**Ecological forecasting in R Lecture 2: dynamic GLMs and GAMs Nicholas Clark School of Veterinary Science, University of Queensland**

**0900–1200 CET Monday 27th May, 2024**

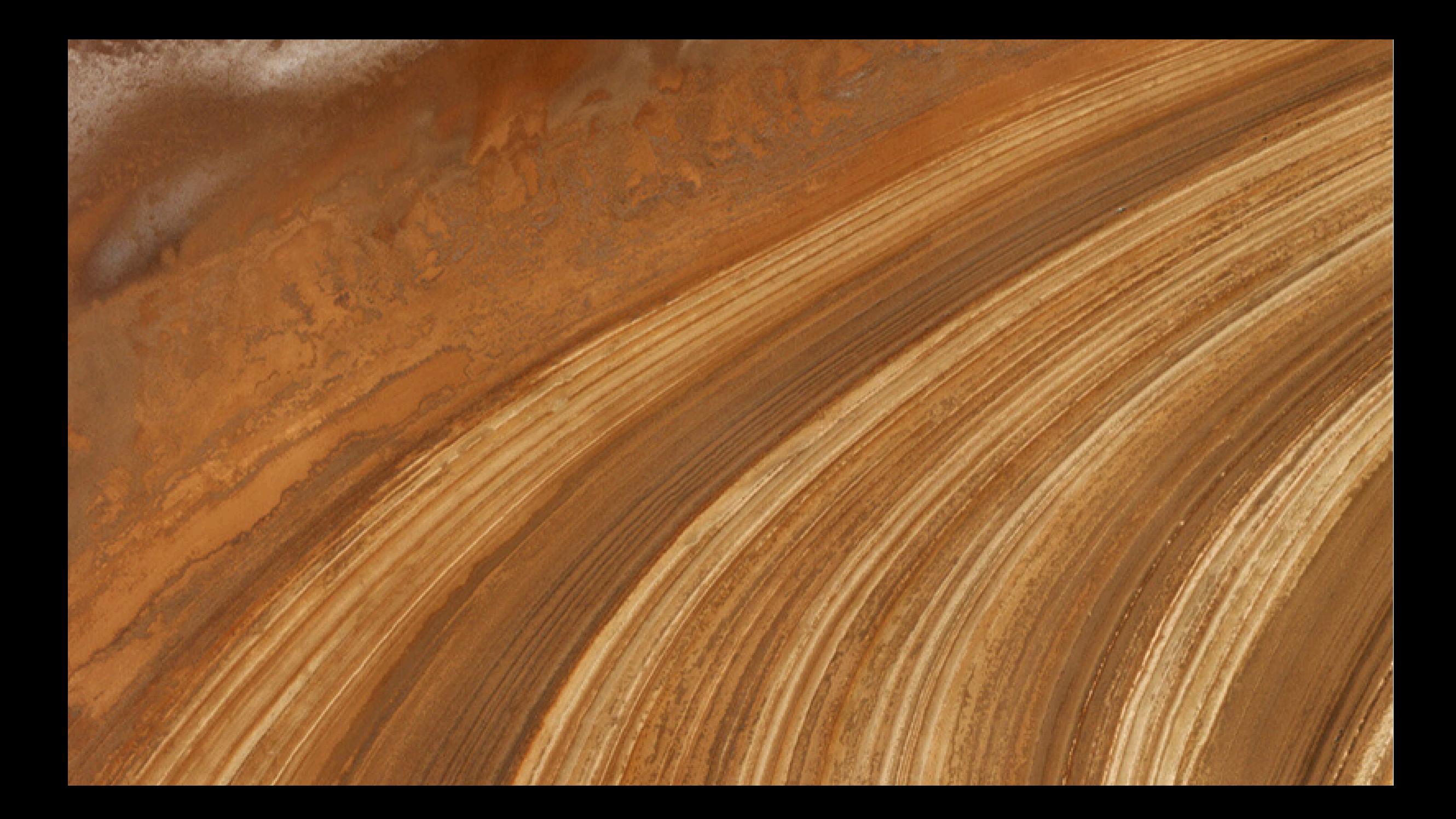

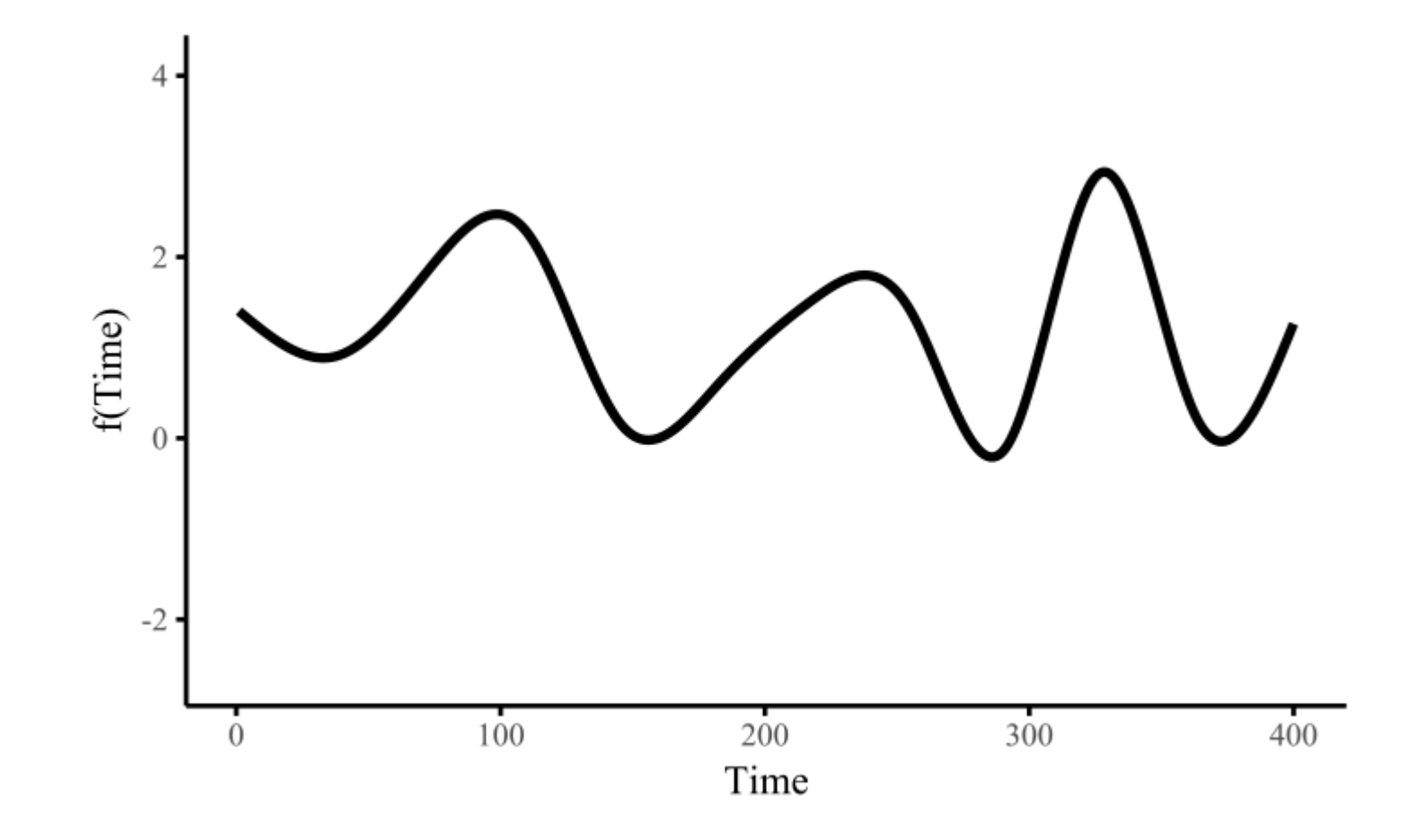

# **Workflow**

Press the "o" key on your keyboard to navigate among slides

Access the [tutorial](https://nicholasjclark.github.io/physalia-forecasting-course/day1/tutorial_1_physalia) html here

Download the data objects and exercise  $\bigcirc$  script from the html file • Complete exercises and use Slack to ask questions

Relevant open-source materials include:

• An [introduction](https://youtu.be/1qeXD4NQ4To) to Bayesian multilevel modeling with brms [Introduction](https://www.youtube.com/watch?v=sgw4cu8hrZM) to Generalized Additive Models with  $\mathbf{\Omega}$  and mgcv • Forecasting with Dynamic [Generalized](https://www.youtube.com/watch?v=0zZopLlomsQ) Additive Models • Statistical [Rethinking](https://www.youtube.com/watch?v=iwVqiiXYeC4&list=PLDcUM9US4XdPz-KxHM4XHt7uUVGWWVSus&index=12) 2023 - 12 - Multilevel Models

# **This lecture's topics**

Useful probability distributions for ecologists

Generalized Linear and Additive Models

Temporal random effects

Temporal residual correlation structures

**When applying statistical modelling to a time series, we aim to estimate parameters for a collection of probability distributions**

**These distributions are indexed by** *time* **(i.e. the observations are random draws from a set of time-varying distributions)**

**Usually we allow the mean of these distributions to vary over time. But what kinds of distributions are available to us?**

# **Useful**

**probability**

**distributions**

# **Normal (Gaussian)**

 $Y_t \sim \text{Normal}(\mu_t, \sigma)$ 

Properties

• Real-valued continuous observations (including any decimal) Unbounded (supports  $-\infty$  to  $\infty)$ Symmetric spread, controlled by  $\sigma$ , about the mean  $(\mu_t)$ 

Nearly all common time series models assume this data distribution • RW, AR, and ARIMA • ETS and TBATS **Meta's [Prophet](https://facebook.github.io/prophet/) 6** 

# **Normal (Gaussian)**

## $\boldsymbol{Y_t} \sim \text{Normal}(0, 2)$

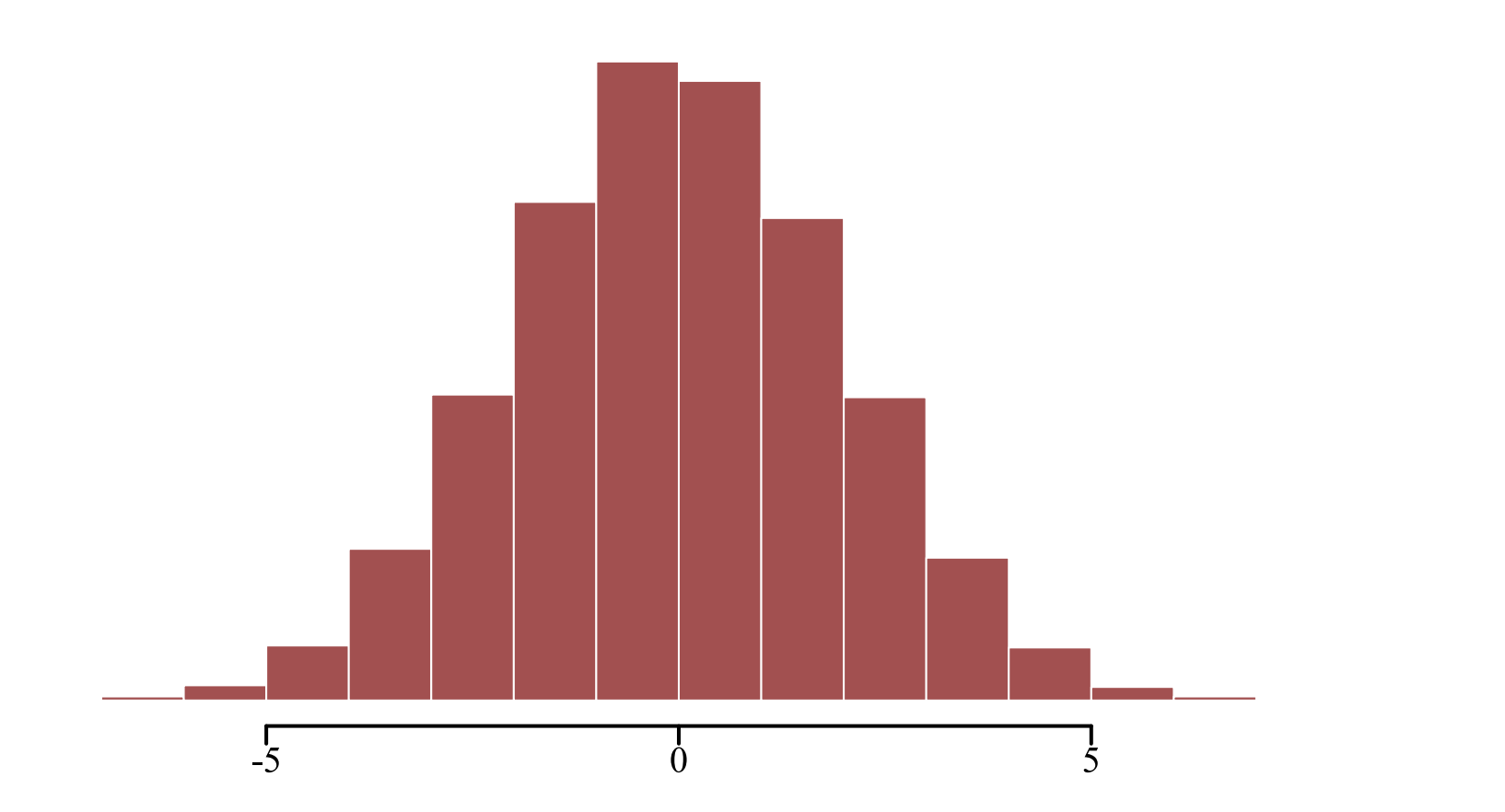

# **Normal (Gaussian)**

## $\boldsymbol{Y_t} \sim \text{Normal}(50, 20)$

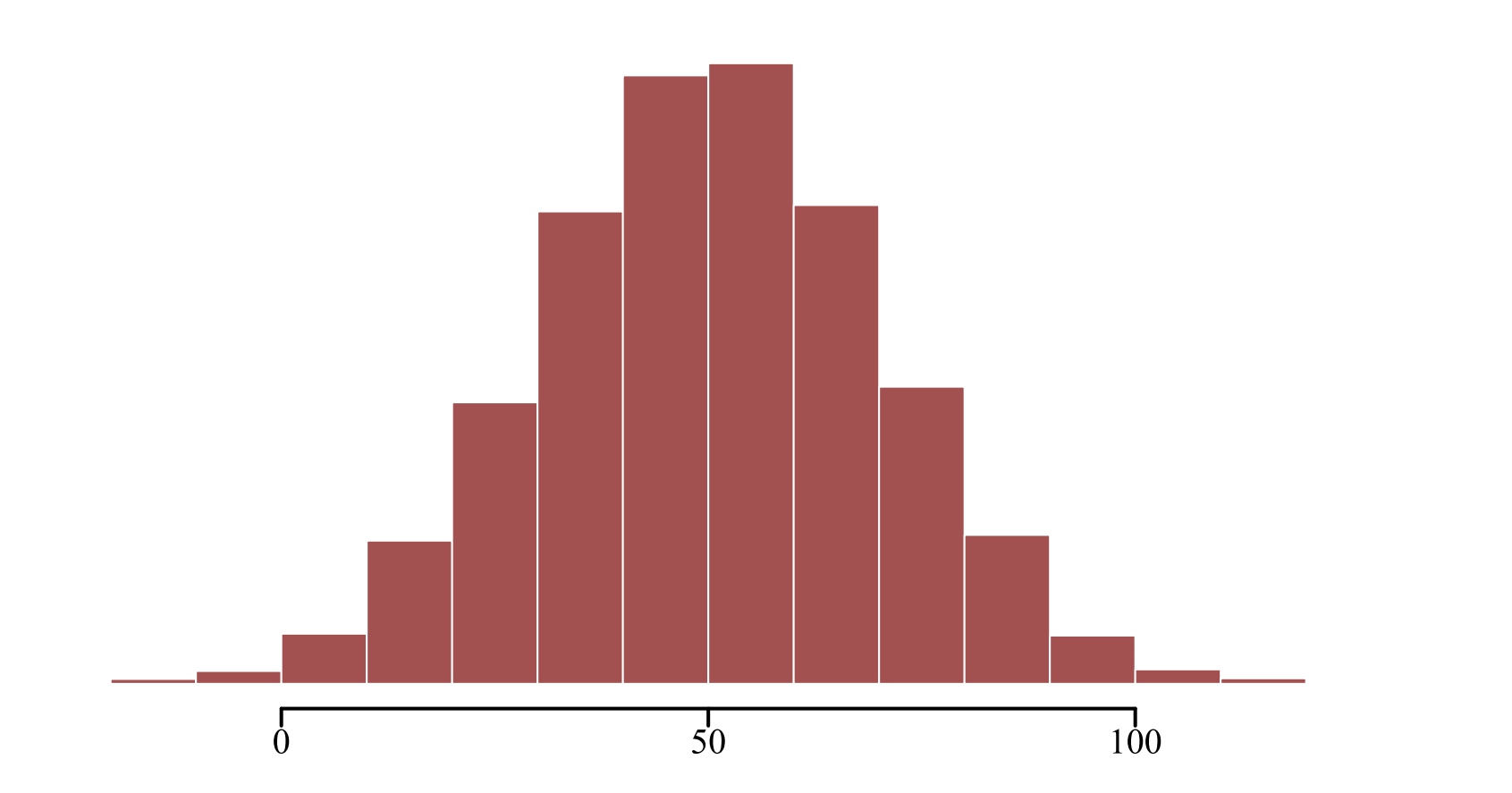

# **Linear regression**

It is common to estimate linear predictors of  $\mu$  with  $\bm{regression}$ 

$$
\boldsymbol{Y_t} \sim \text{Normal}(\alpha + \beta * \boldsymbol{X_t}, \sigma)
$$

Where:

- $\boldsymbol{X_t}$  represents a design matrix of covariates that contribute linearly to variation in  $\mu_t$  $\alpha$  is an intercept coefficient  $\beta$  is a vector of regression coefficients
- $\sigma$  controls the spread of the errors about  $\mu_t$

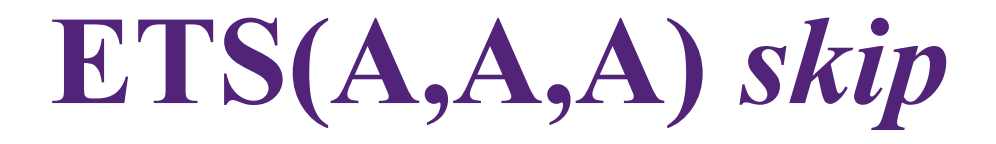

Exponential smoothing with additive components for trend, seasonality and error assumes a Normal (Gaussian) distribution

$$
\boldsymbol{Y_t} \sim \text{Normal}(l_{t-1} + b_{t-1} + s_{t-m}, \sigma)
$$

Where:

 $l$  gives the value of the level  $b$  gives the value of the trend  $s$  gives the value of the seasonality  $\boldsymbol{m}$  represents the seasonal period

**ARMA(***p***,** *q***)** *skip*

ARMA processes also assume Normality

$$
\boldsymbol{Y_t} \sim \text{Normal}(c + \sum_{k=1}^p \phi_k(\boldsymbol{Y_{t-k}} - c) + \sum_{i=1}^q \theta_i \epsilon_{t-i}, \sigma)
$$

Where:

 $\overline{c}$  is a constant (drift parameter)  $\,p$  and  $q$  gives orders of AR and MA processes  $\phi$  and  $\theta$  are AR and MA coefficients  $\epsilon$  are historical errors (which are  $\mathrm{Normal}(0, \sigma)$ )

#### **But most real-world ecological observations, including time series,** *are not Gaussian*

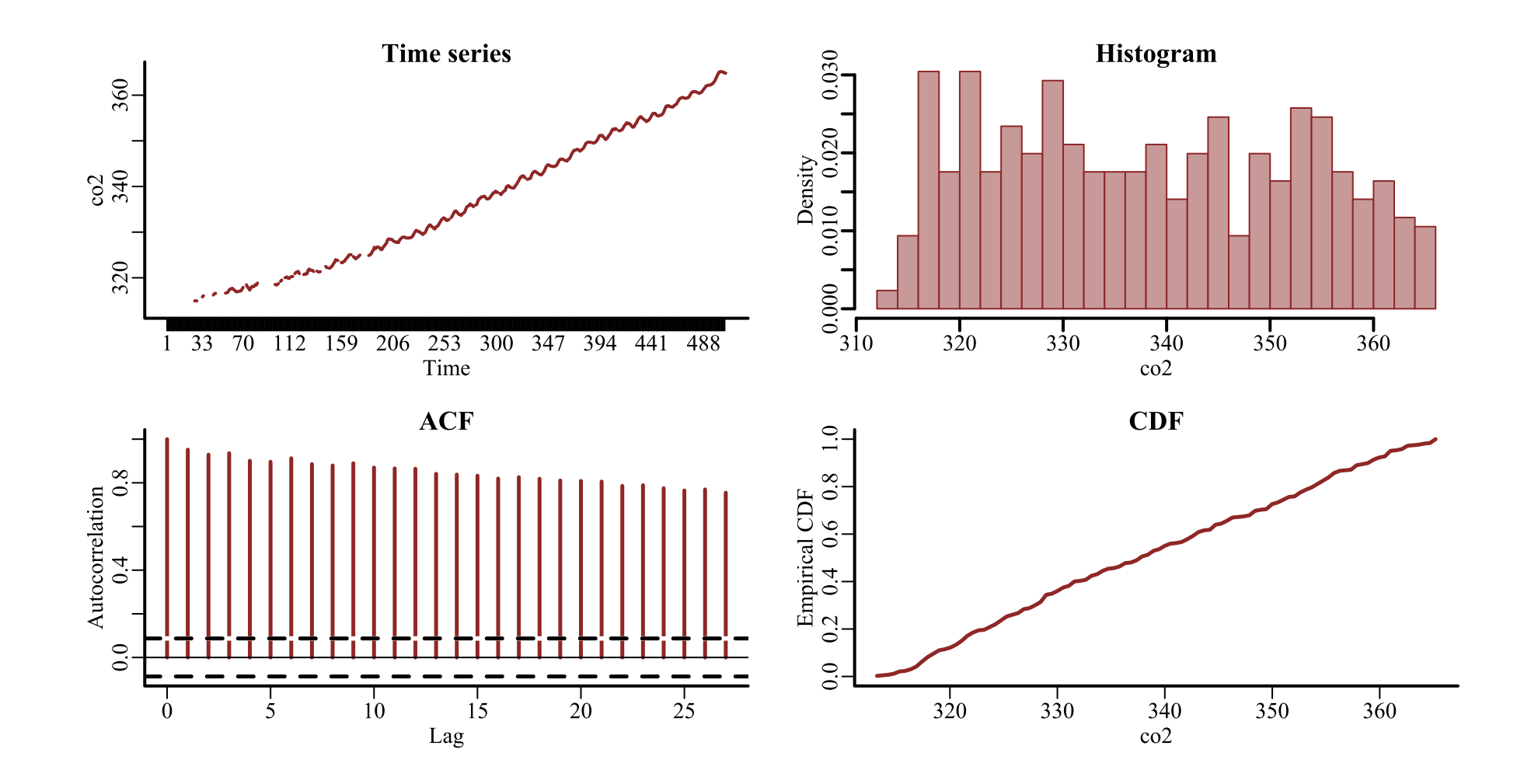

Properties of monthly CO2 measurement time series at the South Pole

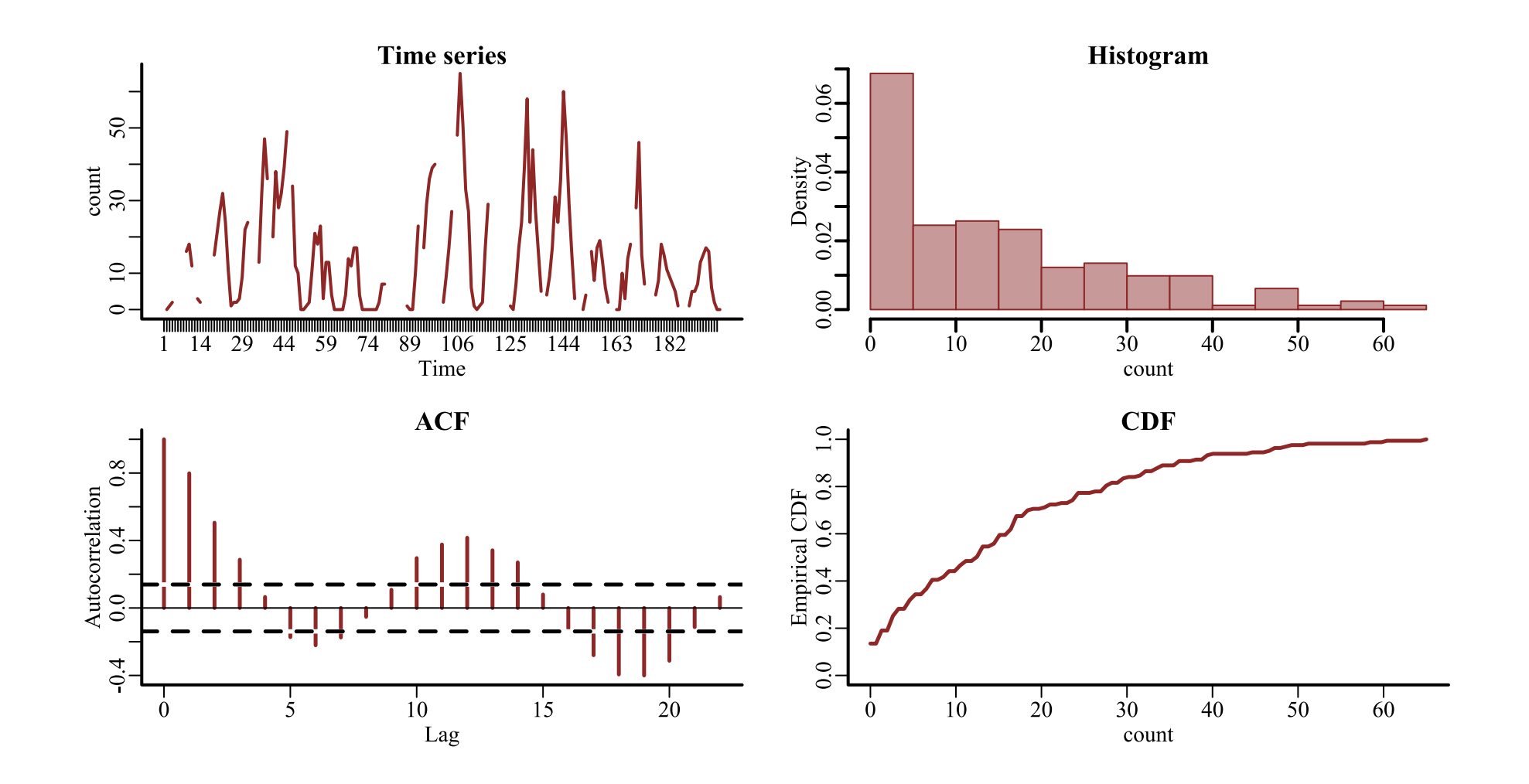

 $\triangle$ 

 $\overline{\mathbf{v}}$ 

Properties of lunar monthly Desert Pocket Mouse capture time series from a long-term monitoring study in Portal, Arizona, USA

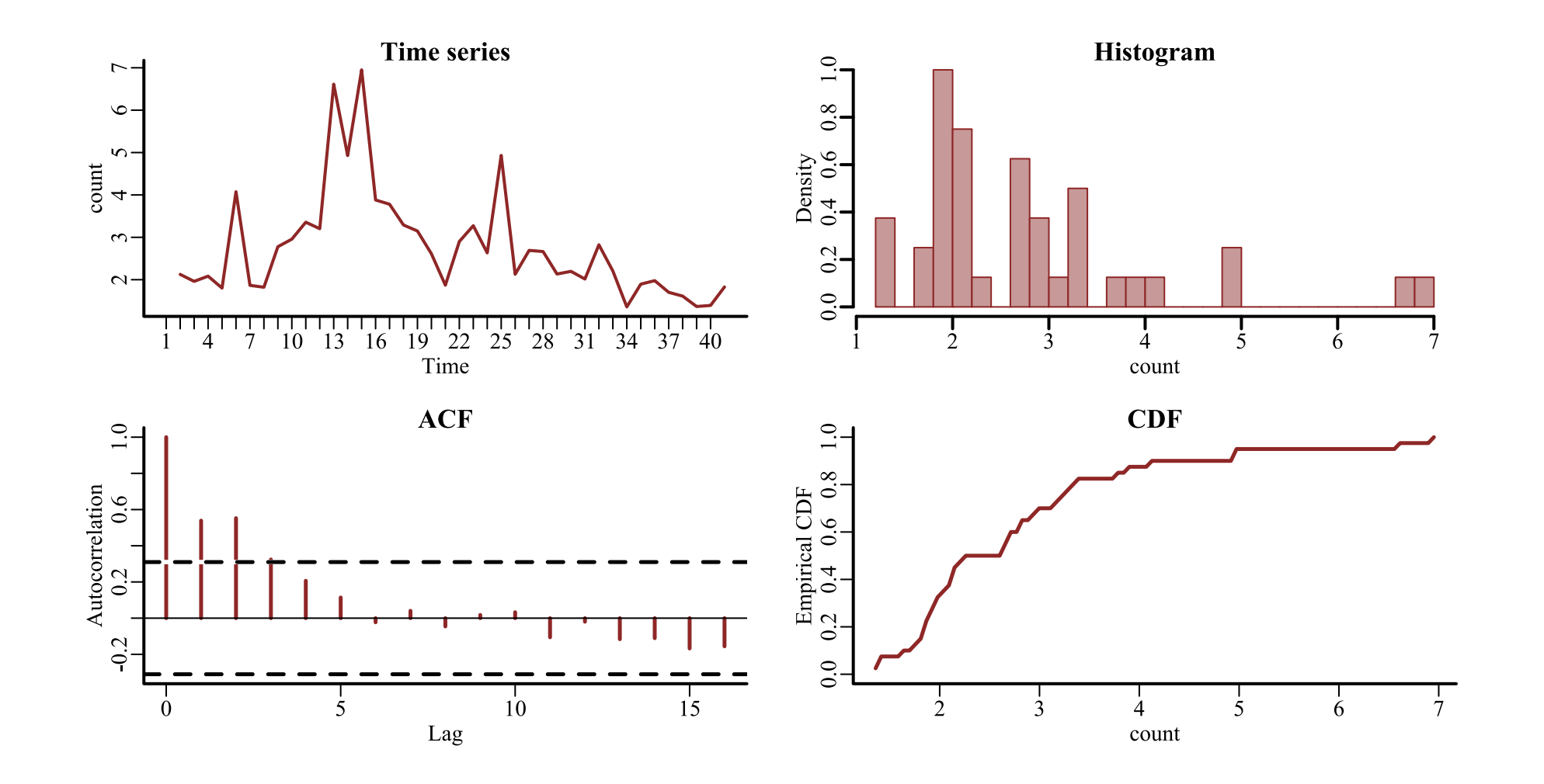

Properties of annual American kestrel abundance time series in British Columbia, Canada

**"If our data contains small counts (0,1,2,...), then we need to use forecasting methods that are more appropriate for a sample space of non-negative integers.**

*Such models are beyond the scope of this book***"**

Hyndman and [Athanasopoulos,](https://otexts.com/fpp3/counts.html) Forecasting Principles and Practice

## Ok. So now what?

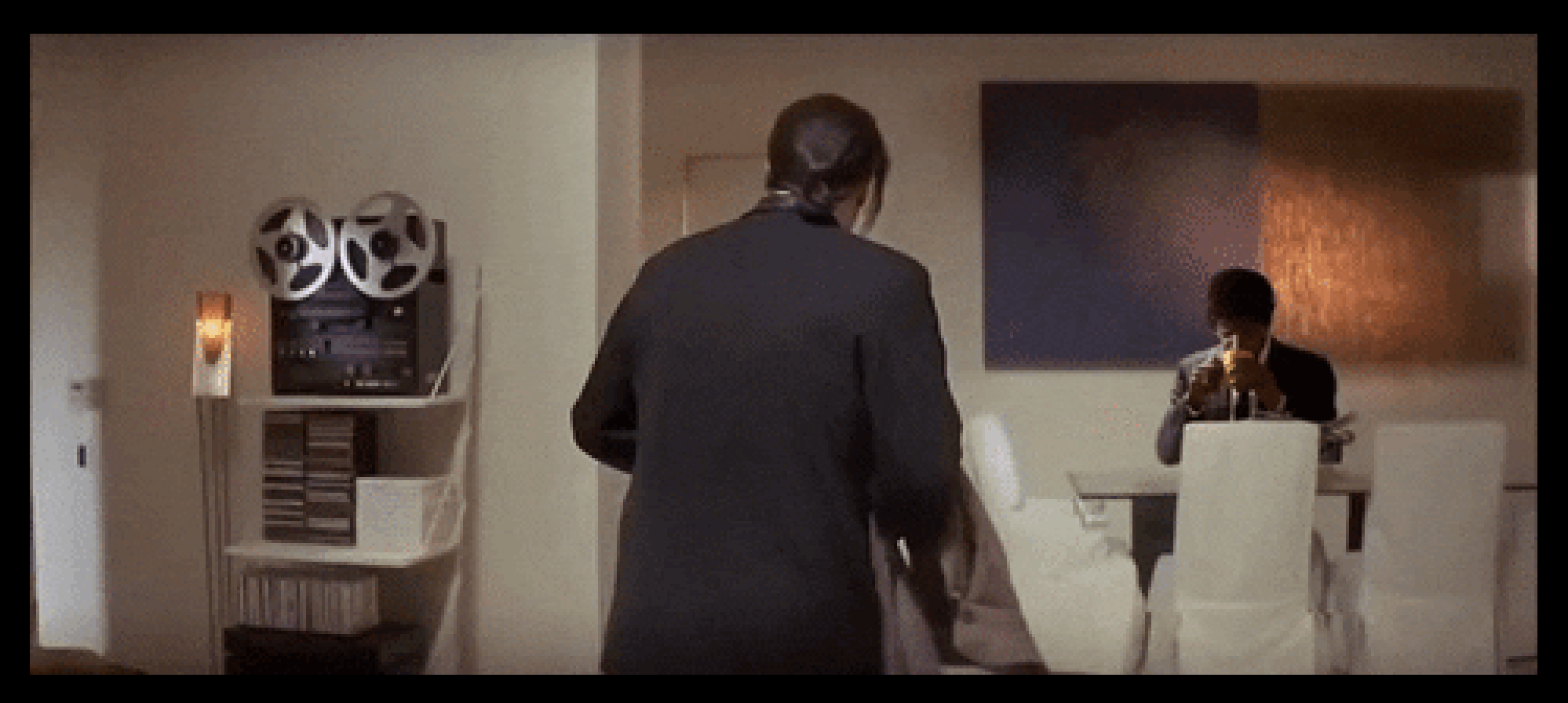

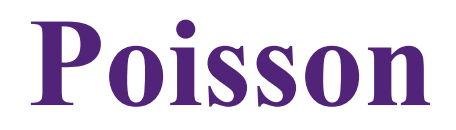

```
Y_t \sim \text{Poisson}(\lambda_t)
```
Properties

Discrete, integer-valued observations (including 0) Lower bound (supports  $0$  to  $\infty)$ mean = variance =  $\lambda_t$ 

Virtually no time series models support this distribution

Most analysts use log or **[Box-Cox](https://otexts.com/fpp3/transformations.html)** transformation

But see the [tscount](https://cran.r-project.org/web/packages/tscount/vignettes/tsglm.pdf)

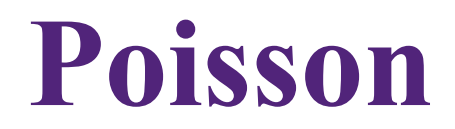

#### $\boldsymbol{Y_t} \sim \text{Poisson}(3)$

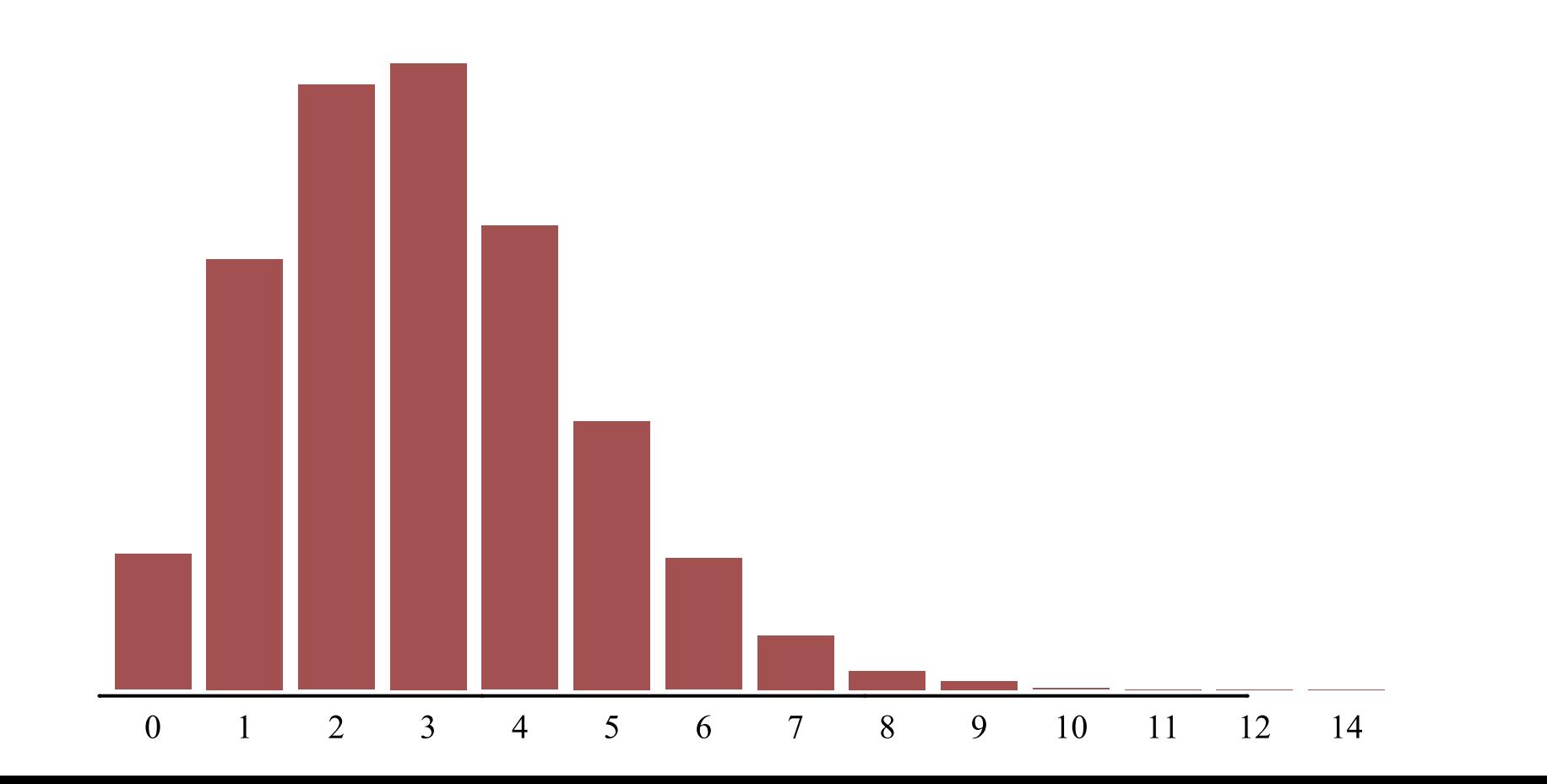

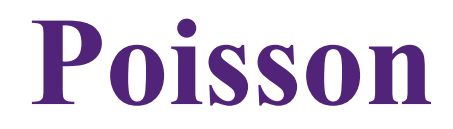

#### $\boldsymbol{Y_t} \sim \text{Poisson}(50)$

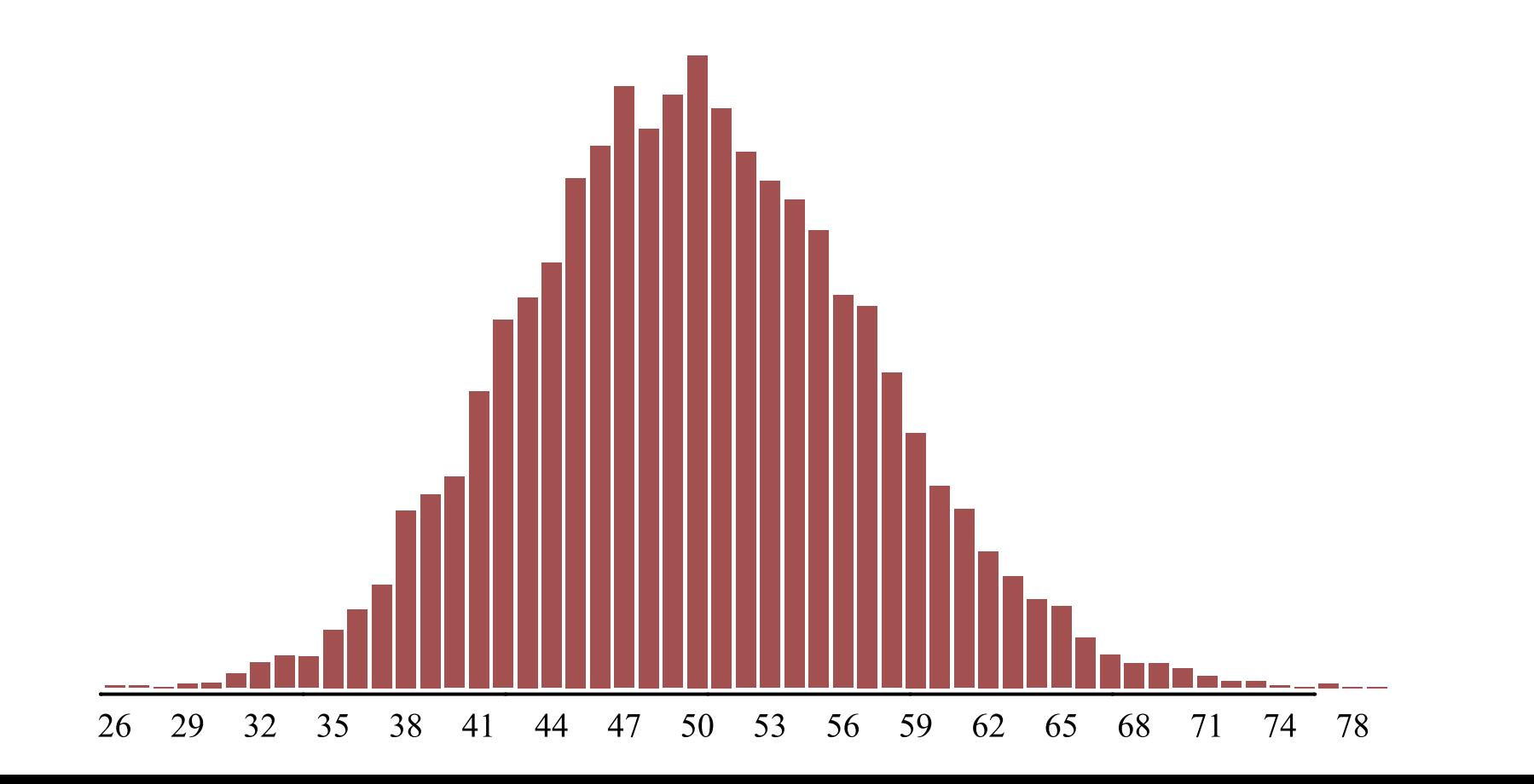

 $\frac{1}{2}$ 

#### **How can we model non-Normal data using regression?**

## **Generalized linear models**

Linear regression can't be trusted to give sensible predictions for non-negative count data (or other types of bounded / discrete / non-Normal data)

We can do better by choosing distributions that obey the constraints on our outcome variables

The idea is to *generalize* the linear regression by replacing parameters from other probability distributions with linear models

This requires a *link function* that transforms from the unbounded scale of the linear predictor to a scale that is appropriate for the parameters being modeled

## **Modelling the mean**

Most GLMs are used to model the conditional mean  $(\mu_t)$ 

$$
\mathbb{E}(\boldsymbol{Y_t}|\boldsymbol{X_t}) = \mu_t = g^{-1}(\alpha + \boldsymbol{X_t}\beta)
$$

Where:

 $\mathbb{E}_{\text{t}}$  is the *expected value* of  $\boldsymbol{Y_{t}}$  conditional on  $\boldsymbol{X_{t}}$  $g^{-1}$  is the *inverse* of the link function  $\alpha$  is an intercept coefficient  $\beta$  is a vector of regression coefficients

## **Poisson GLM**

A Poisson GLM models the conditional mean with a  $\log$  link

$$
\begin{aligned} \boldsymbol{Y}_{t} &\sim \text{Poisson}(\lambda_t) \\ log(\lambda_t) &= \boldsymbol{X}_{t} \beta \\ &= \alpha + \beta_1 \boldsymbol{x}_{1t} + \beta_2 \boldsymbol{x}_{2t} + \cdots + \beta_j \boldsymbol{x}_{jt} \end{aligned}
$$

Where:

 $\boldsymbol{X}_{t}$  is the matrix of predictor values at time  $t$  $\alpha$  is an intercept coefficient  $\beta$  is a vector of regression coefficients  $\mathbb{E}(\textbf{Y}_t|\textbf{X}_t) = exp(\alpha + \textbf{X}_t\beta)$ 

## **Poisson GLM**

A Poisson GLM models the conditional mean with a  $\log$  link

$$
\begin{aligned} \boldsymbol{Y}_{t} &\sim \text{Poisson}(\lambda_t) \\ log(\lambda_t) &= \boldsymbol{X}_{t} \beta \\ &= \boldsymbol{\alpha} + \beta_1 \boldsymbol{x}_{1t} + \beta_2 \boldsymbol{x}_{2t} + \cdots + \beta_j \boldsymbol{x}_{jt} \end{aligned}
$$

The *linear predictor component can be hugely flexible*, as we will see in later slides

#### **What if our data are proportional instead?**

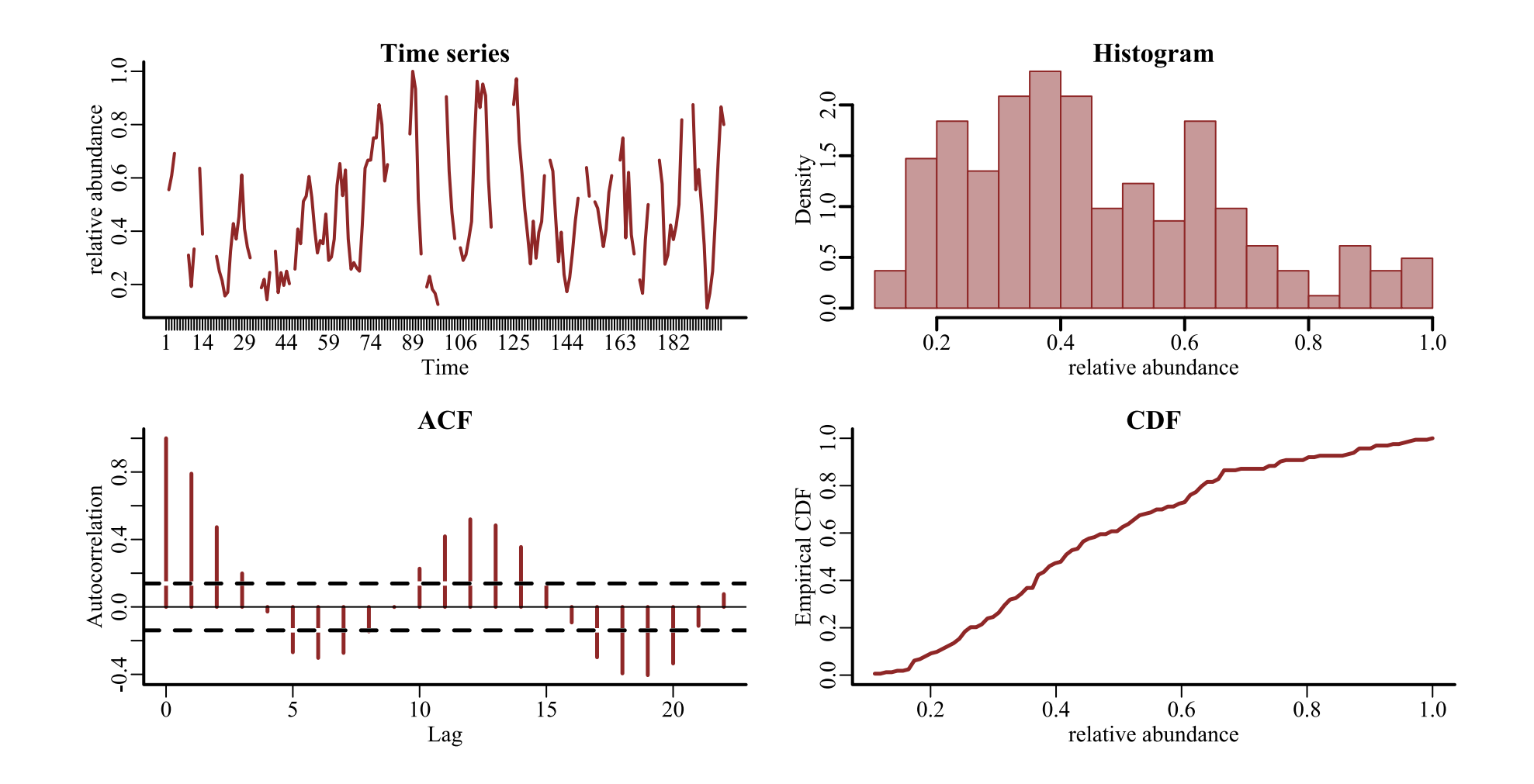

 $\triangle$ 

 $\overline{\mathbf{v}}$ 

Properties of Merriam's kangaroo rat relative abundance time series from a long-term monitoring study in Portal, Arizona, USA

## **Beta GLM**

A Beta GLM models the conditional mean with a  $logit$  link

$$
\mathbf{Y}_t \sim \text{Beta}(\mu_t, \phi)
$$
  
\n
$$
logit(\mu_t) = \mathbf{X}_t \beta
$$
  
\n
$$
= \alpha + \beta_1 \mathbf{x}_{1t} + \beta_2 \mathbf{x}_{2t} + \dots + \beta_j \mathbf{x}_{jt}
$$

Where:

 $\boldsymbol{X}_{t}$  is the matrix of predictor values at time  $t$  $\alpha$  is an intercept coefficient  $\beta$  is a vector of regression coefficients  $\mathbb{E}(\textbf{Y}_t|\textbf{X}_t) = logit^{-1}(\alpha + \textbf{X}_t\beta)$ 

# **Some other relevant distributions**

Many other useful GLM probability [distributions](https://cran.r-project.org/web/packages/brms/vignettes/brms_families.html) exist. Some of these include:

*Negative Binomial* – overdispersed integers in  $(0, 1, 2, \dots)$ *Bernoulli* — presence-absence data in  $\{0, 1\}$ *Student's T*  $-$  heavy-tailed (skewed) real values in  $(-\infty,\infty)$ Lognormal – heavy-tailed (right skewed) real values in  $(0,\infty)$ *Gamma* — lighter-tailed (less skewed) real values in  $(0,\infty)$ Multinomial  $-$  integers representing  $K$  unordered categories in Ordinal  $-$  integers representing  $K$  ordered categories in  $(0, 1, \ldots, K)$ 

 $(0, 1, \ldots, K)$ 

#### **GLMs allow us to build models that respect the bounds and distributions of our observed data**

**They traditionally assume the appropriately transformed mean response depends** *linearly* **on the predictors**

**But there are many other properties we'd like to model**

# **Remember these?**

Temporal autocorrelation

Lagged effects

Non-Gaussian data and missing observations

Measurement error

Time-varying effects

Nonlinearities

Multi-series clustering

# **Remember these?**

Temporal autocorrelation

Lagged effects

Non-Gaussian data and missing observations

Measurement error

Time-varying effects

#### Nonlinearities

Multi-series clustering

# **GAMs use splines ...**

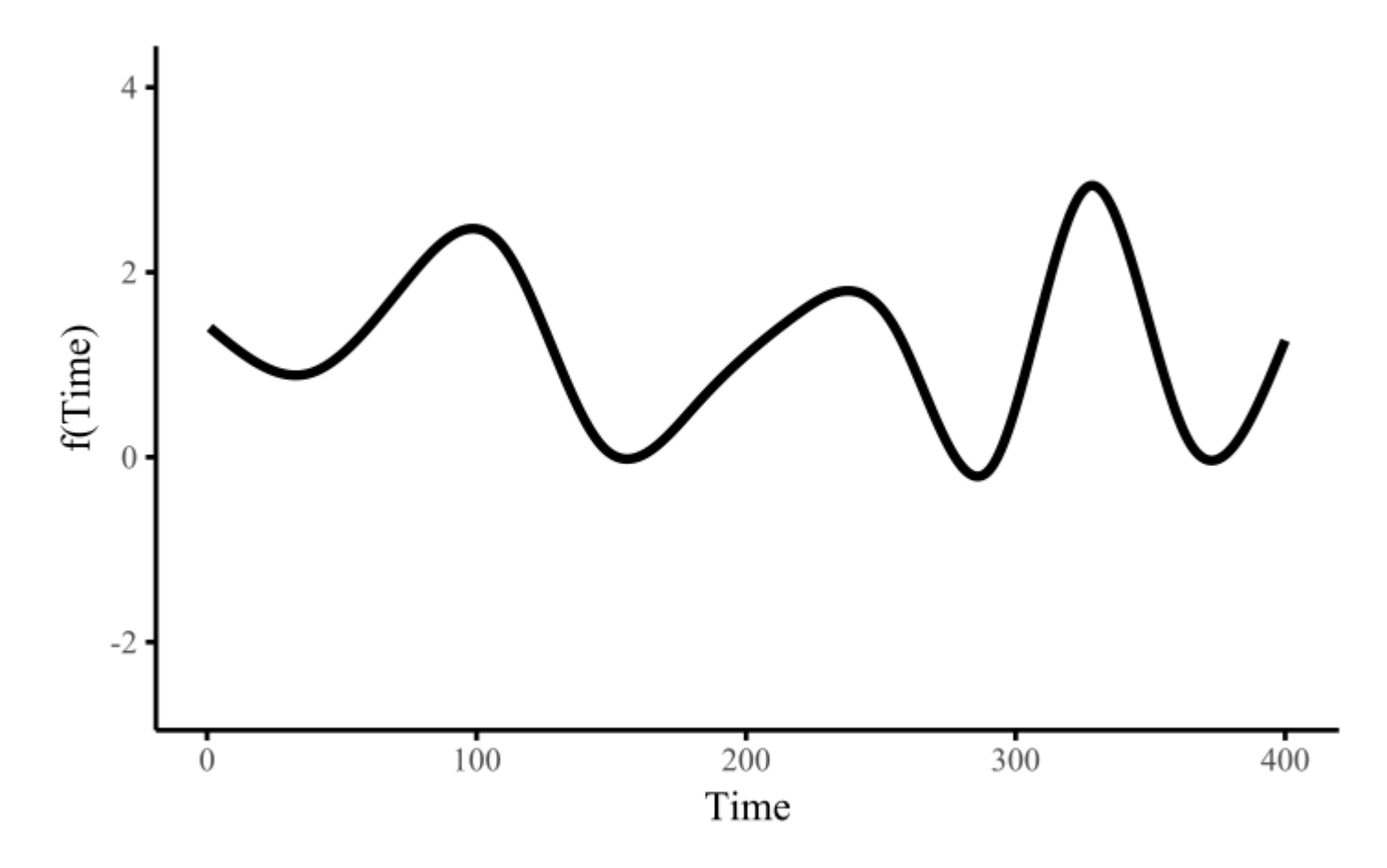

## **... made of basis functions**

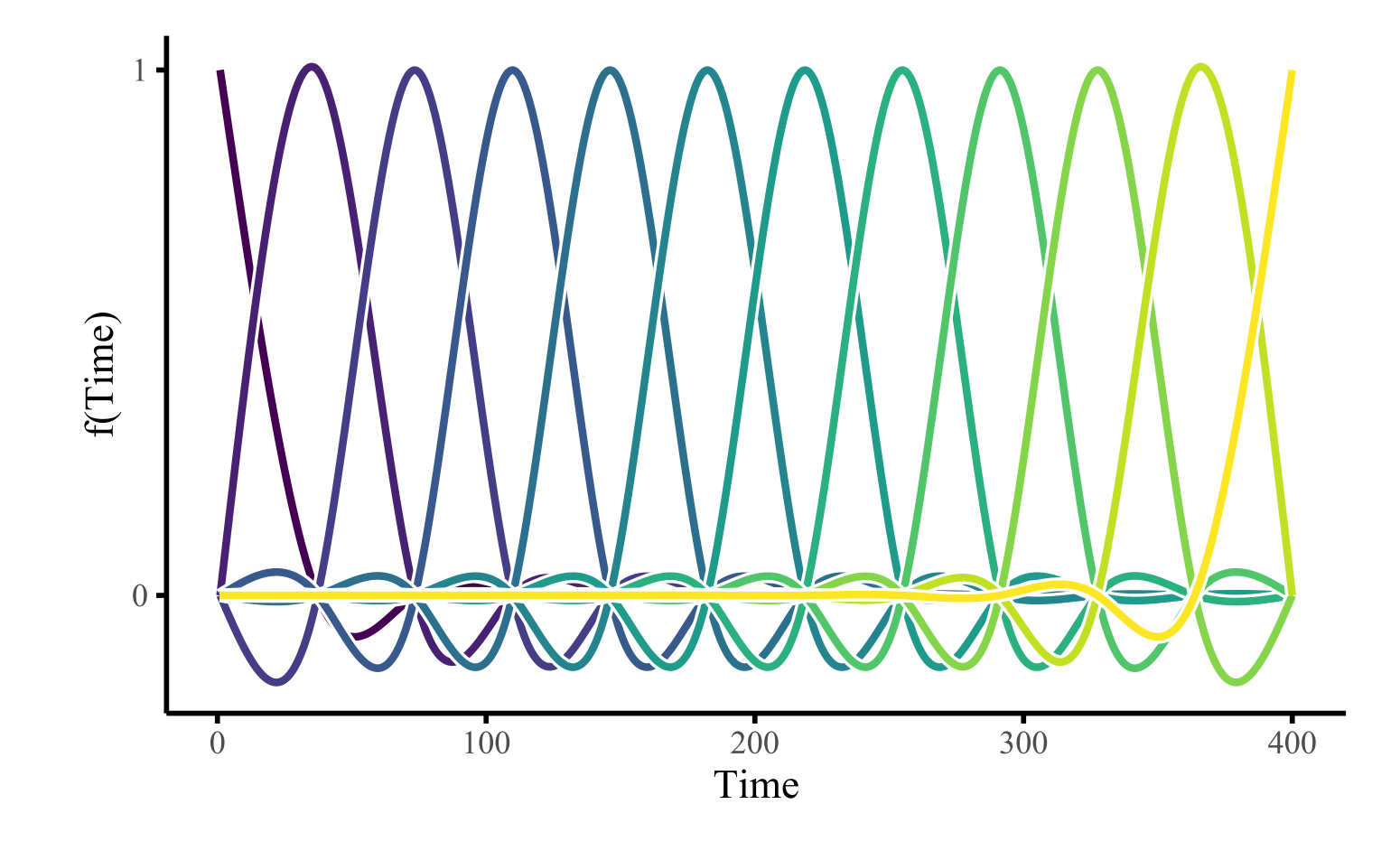
#### **Weighting basis functions ...**

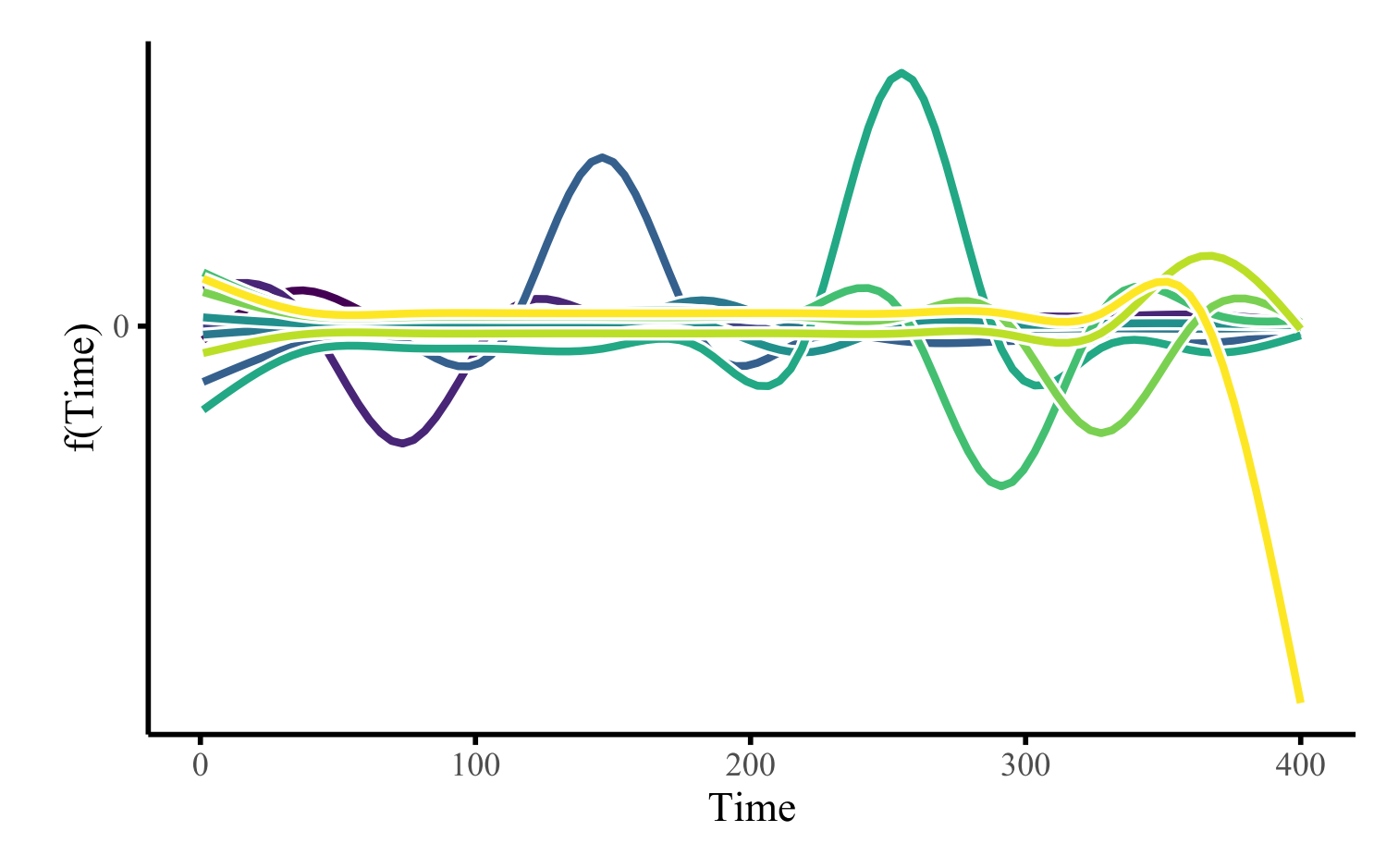

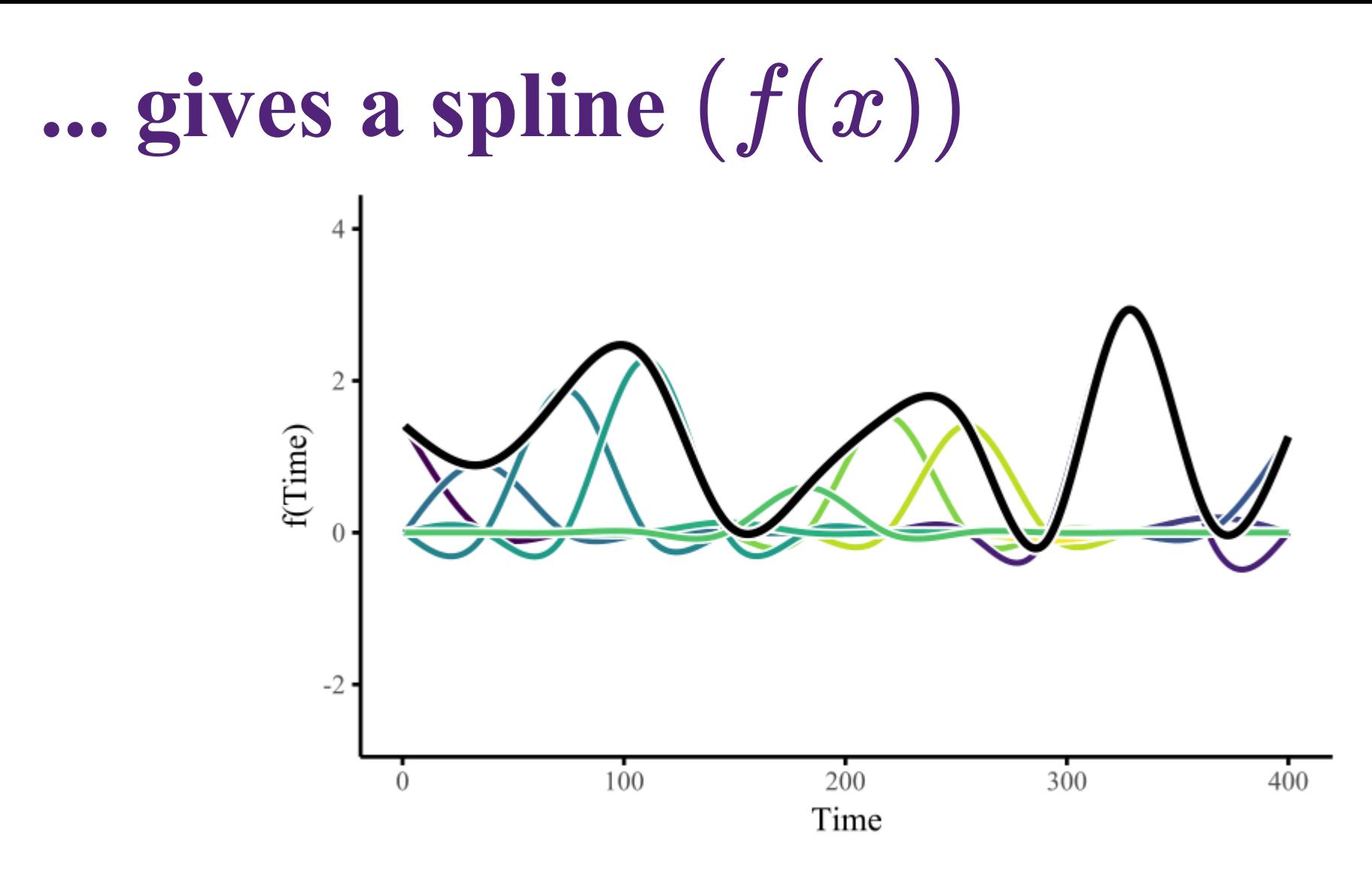

### **Penalize**  $f$  "  $(x)$  to learn weights

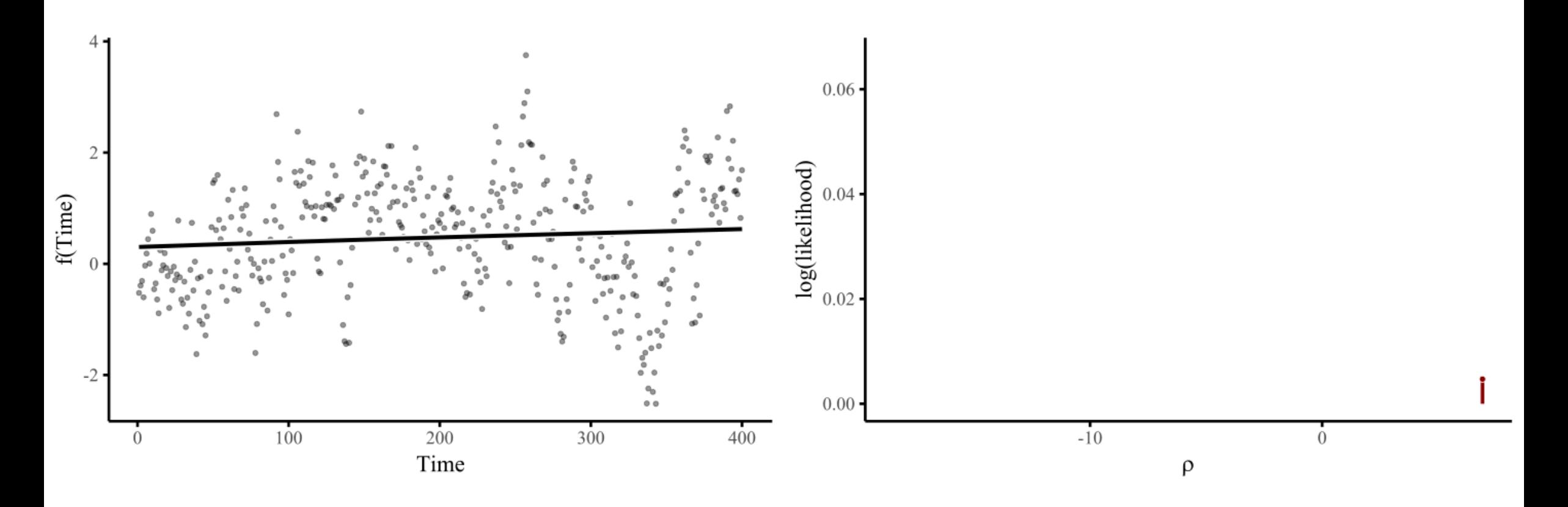

## **Penalize**  $f$ "  $(x)$  to learn weights

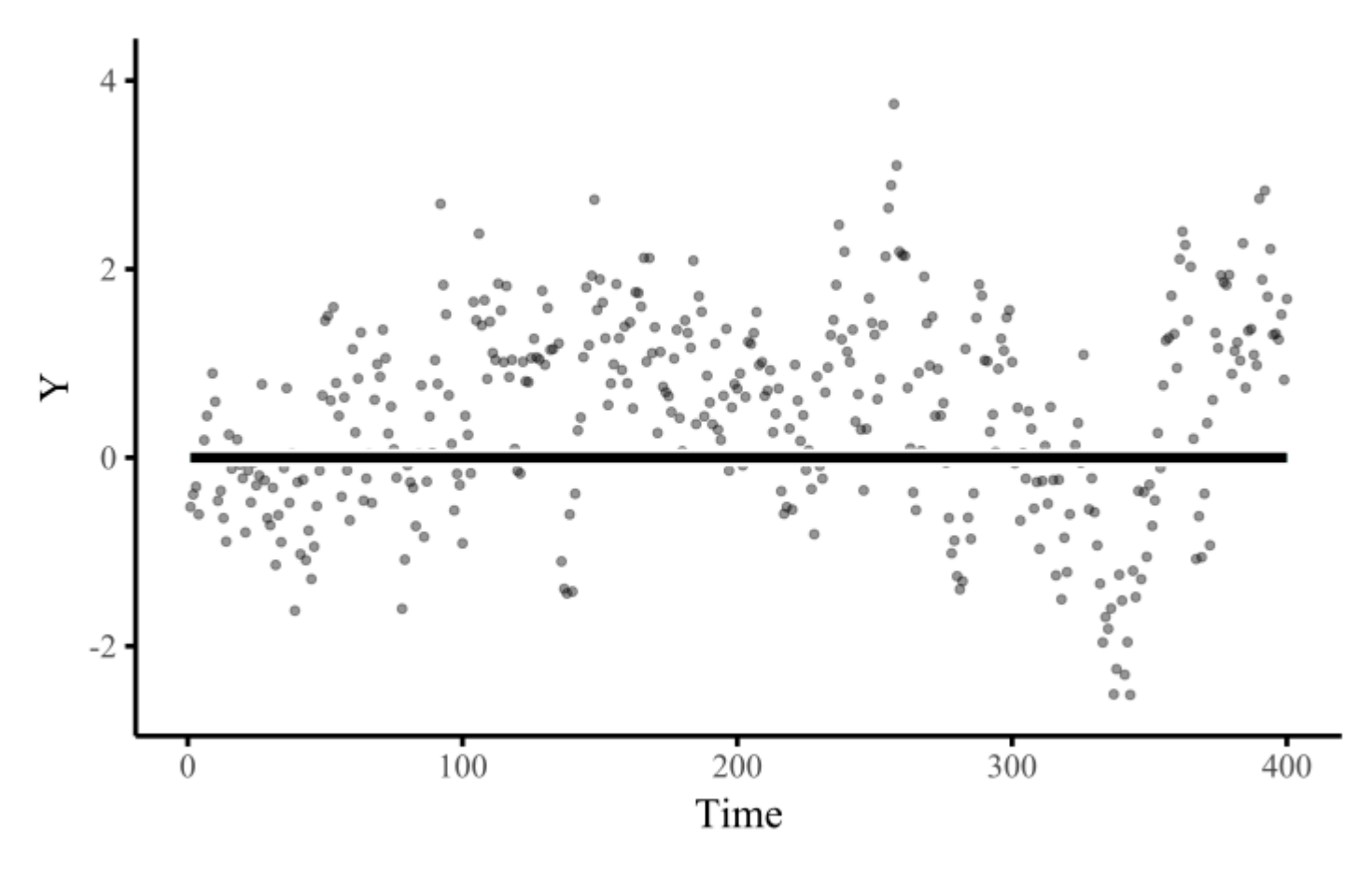

**GAMs are just fancy GLMs, where some (or all) of the predictor effects are estimated as (possibly nonlinear) smooth functions**

**But the complexity they can handle is** *enormous*

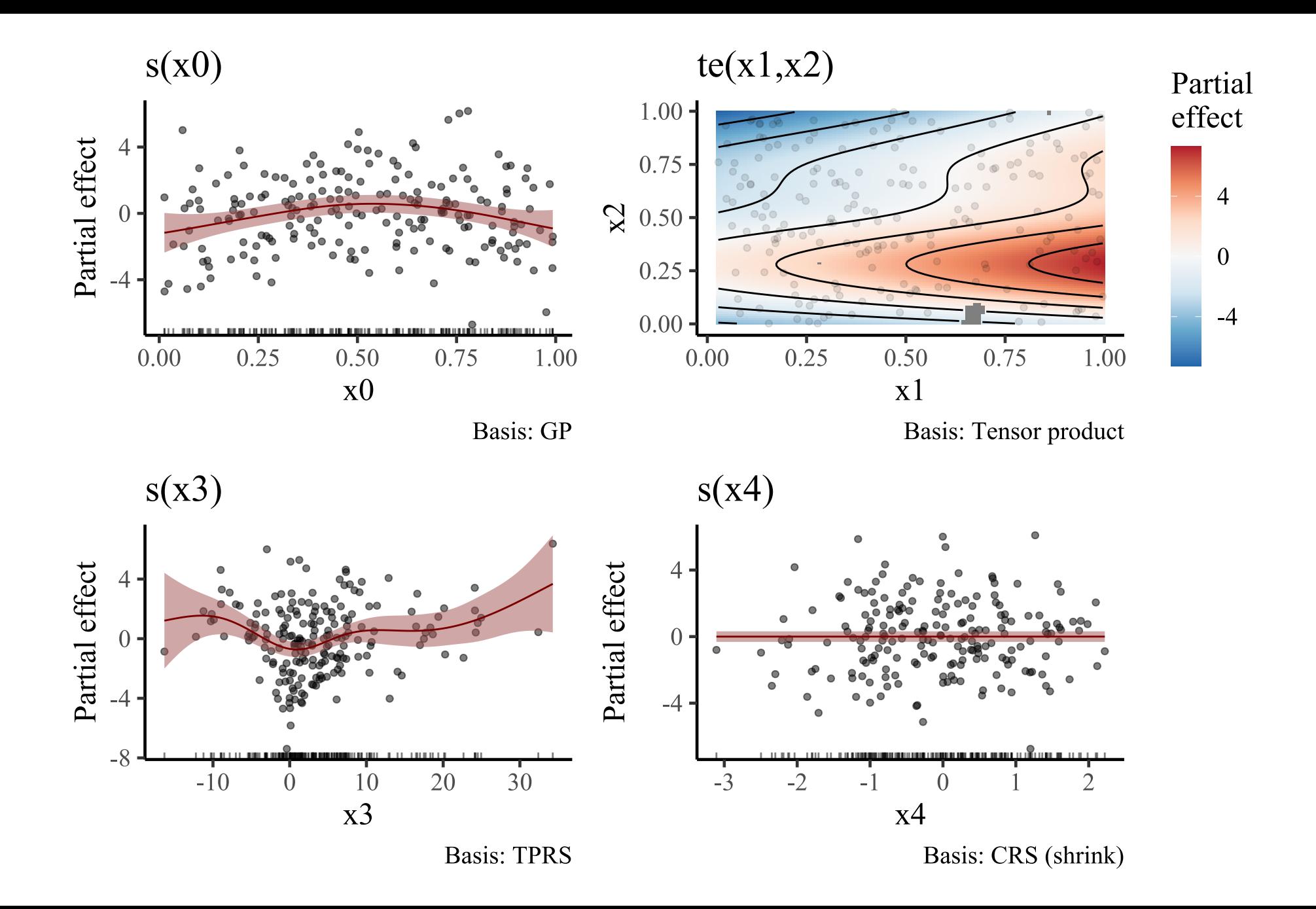

#### **GAMs easy to fit in**

$$
\mathbb{E}(\boldsymbol{Y_t}|\boldsymbol{X_t}) = g^{-1}(\alpha + \sum_{j=1}^J f(x_{jt}))
$$

Where:

 $g^{-1}$  is the *inverse* of the link function  $\alpha$  is the intercept  $f(x)$  are potentially nonlinear functions of the  $J$ predictors

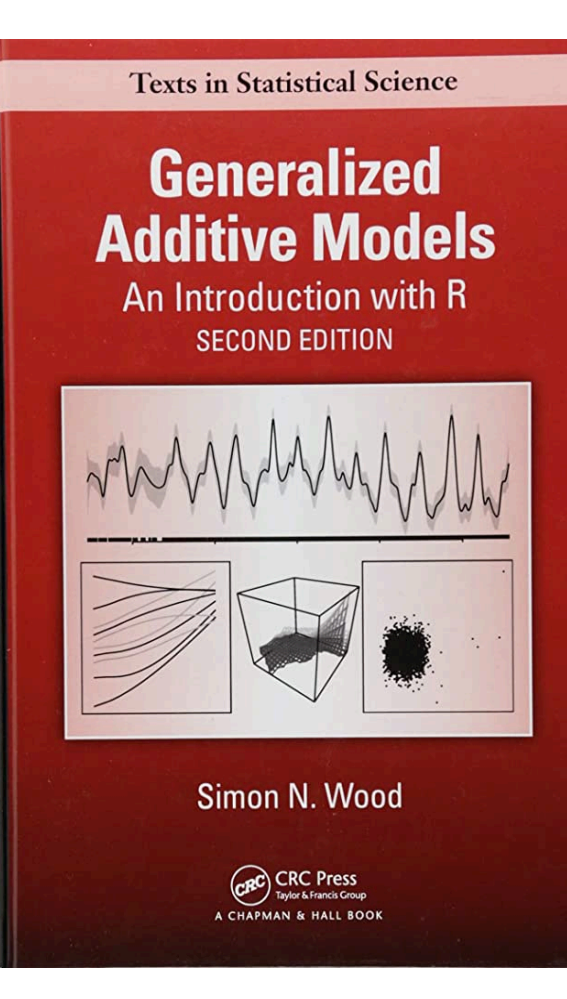

#### **But how can GAMs and GLMs be useful for modelling ecological time series?**

## **Temporal random effects**

#### **Random effects are** *hierarchical*

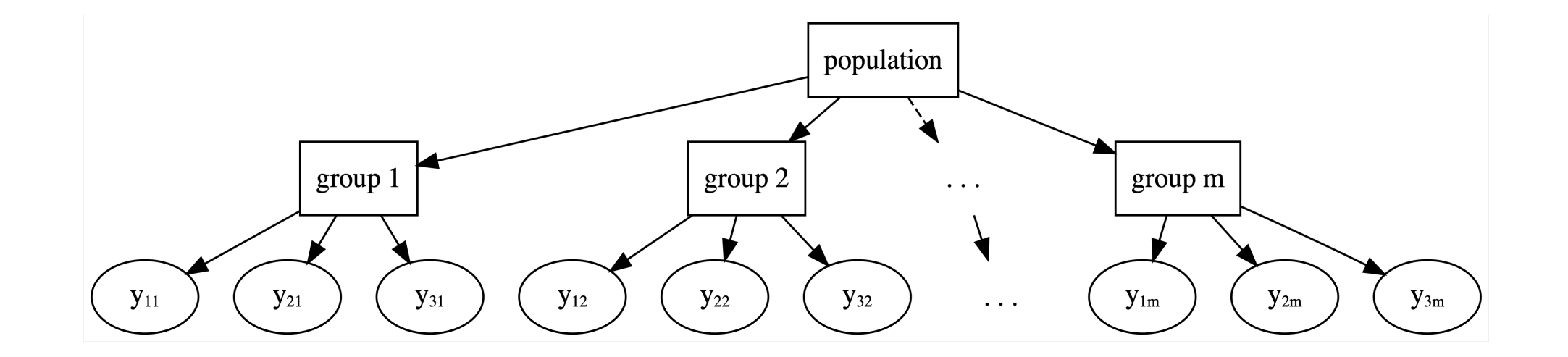

[Johnson](https://www.bayesrulesbook.com/) [et](https://www.bayesrulesbook.com/) al [2021](https://www.bayesrulesbook.com/)

#### **Hierarchical models** *learn from all groups at once* **to inform group-level estimates**

#### **Induce** *regularization***, where noisy estimates are pulled towards the overall mean**

**The regularization is known as [partial pooling](https://www.jstor.org/stable/25471160)**

#### **Partial pooling in action**

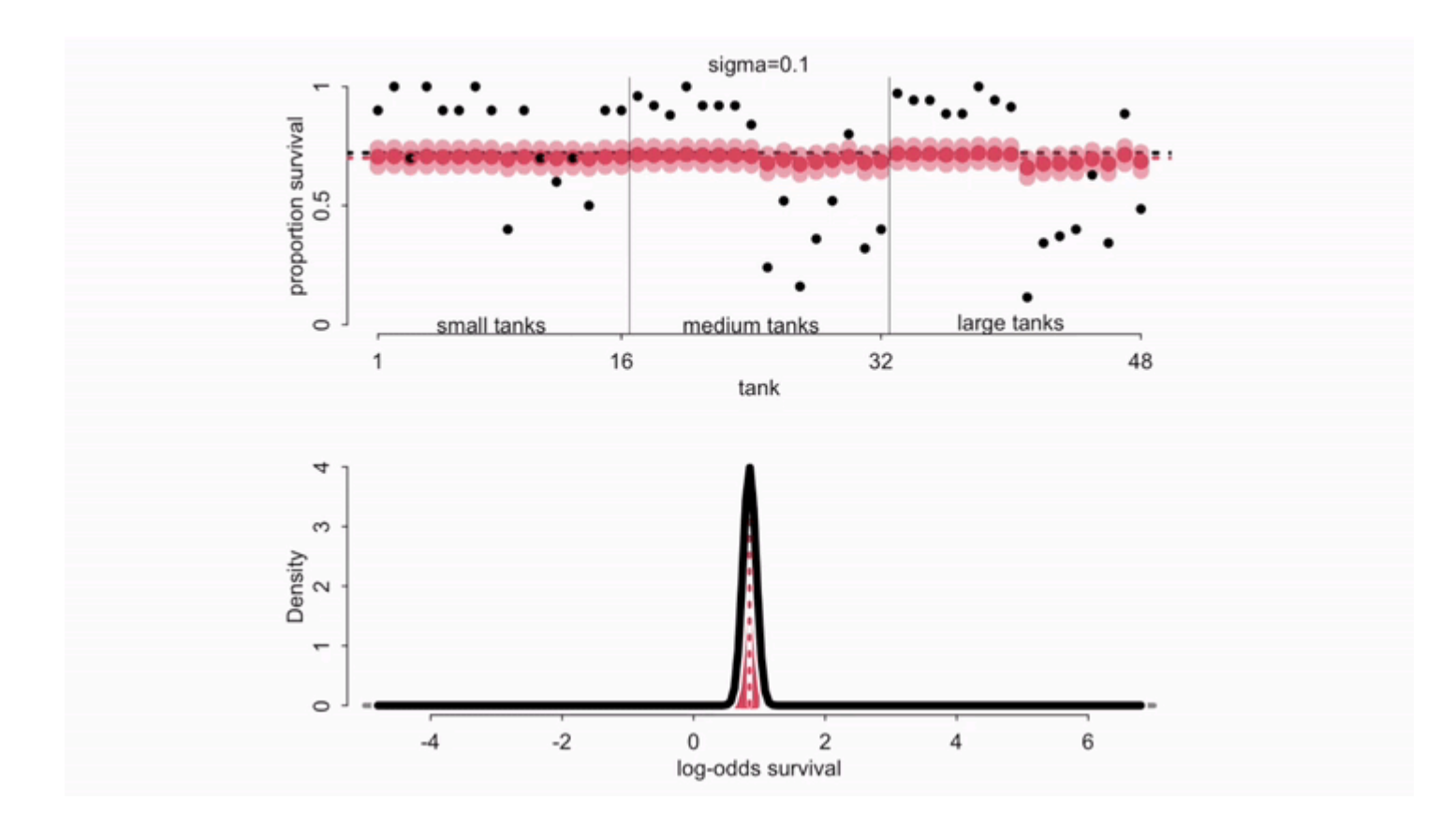

[McElreath](https://www.youtube.com/watch?v=SocRgsf202M) 2023

#### **Noisy estimates** *pulled* **to the mean**

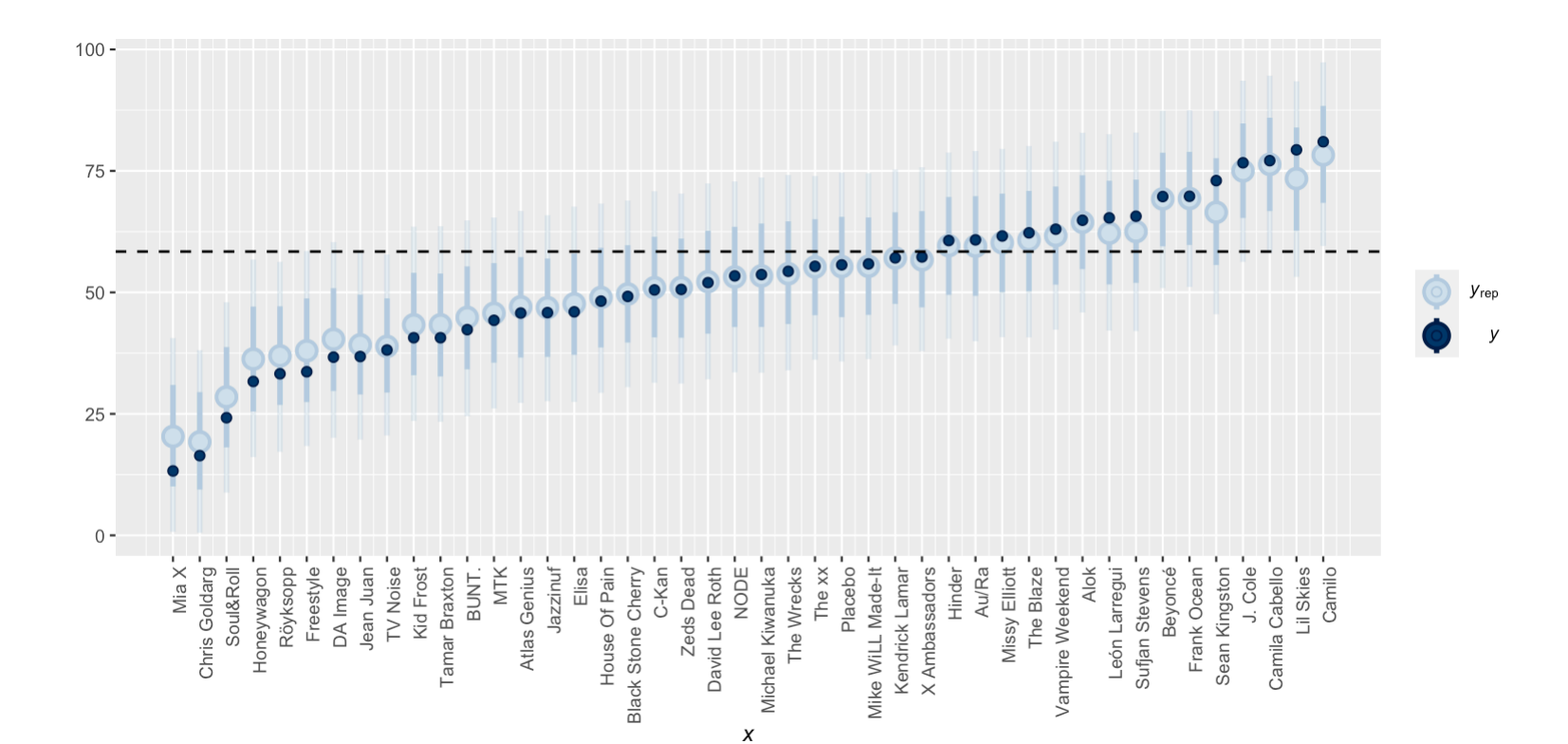

#### **How can they be modelled?**

 $Y_t \sim \text{Poisson}(\lambda_t)$  $log(\lambda_t) = \beta_{year[year]}$  $\beta_{year} \sim \text{Normal}(\mu_{year}, \sigma_{year})$  $\mu_{year} \sim \text{Normal}(0, 1)$  $\sigma_{year} \sim$  Exponential(2)

Where we have multiple time points per year, and:

 $\beta_{year}$  are yearly intercepts (*one effect per year*)  $\mu_{year}$  estimates *mean effect among all years*  $\sigma_{year}$  estimates *how much effects vary across years* 

# **Live code example**

## **Modelling with the mygam K**

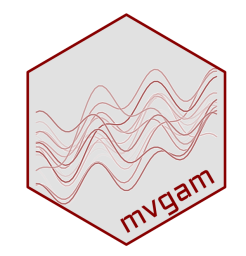

Bayesian framework to fit Dynamic GLMs and Dynamic GAMs

- Hierarchical intercepts, slopes and smooths
- Latent dynamic processes
- State Space models with measurement error

Built off the  $mgcv$  to construct penalized smoothing splines

Convenient and familiar  $\bigcirc$  formula interface

Uni- or multivariate series from a range of response distributions

Uses [Stan](https://mc-stan.org/) for efficient Hamiltonian Monte Carlo sampling

#### **Example of the interface**

```
model \leftarrow mvgam(
formula = y \sims(series, bs = 're') +s(x0, \text{ series}, \text{bs} = 're') +x1 +s(x2, bs = 'tp', k = 5) +te(x3, x4, bs = c('cr', 'tp')),
data = data,
family = poisson(),
trend_model = AR(p = 1),burnin = 500,
samples = 500,
chains = 4)
```
Where y = response, x 's = covariates, and series = a grouping term

### **Typical formula syntax**

```
model \leftarrow mvgam(
formula = y \sims(series, bs = 're') +s(x0, series, bs = 're') +
 x1 +s(x2, bs = 'tp', k = 5) +te(x3, x4, bs = c('cr', 'tp')),
data = data,
family = poisson(),
trend_model = AR(p = 1),
burnin = 500,
samples = 500,
chains = 4)
```
#### **A random intercept effect**

```
model \leftarrow mvgam(
formula = y \sims(series, bs = 're') +s(x0, series, bs = 're') +
 x1 +s(x2, bs = 'tp', k = 5) +te(x3, x4, bs = c('cr', 'tp')),
data = data,
family = poisson(),
trend_model = AR(p = 1),
burnin = 500,
samples = 500,
chains = 4)
```
#### **A random slope effect**

```
model \leftarrow mvgam(
formula = y \sims(series, bs = 're') +s(x0, series, bs = 're') +
 x1 +s(x2, bs = 'tp', k = 5) +te(x3, x4, bs = c('cr', 'tp')),
data = data,
family = poisson(),
trend_model = AR(p = 1),
burnin = 500,
samples = 500,
chains = 4)
```
#### **A linear parametric effect**

```
model \leftarrow mvgam(
formula = y \sims(series, bs = 're') +s(x0, series, bs = 're') +
 x1 +s(x2, bs = 'tp', k = 5) +te(x3, x4, bs = c('cr', 'tp')),
data = data,
family = poisson(),
trend_model = AR(p = 1),
burnin = 500,
samples = 500,
chains = 4)
```
#### **A one-dimensional smooth**

```
model \leftarrow mvgam(formula = y \sims(series, bs = 're') +s(x0, series, bs = 're') +
 x1 +s(x2, bs = 'tp', k = 5) +te(x3, x4, bs = c('cr', 'tp')),
data = data,
family = poisson(),
trend_model = AR(p = 1),
burnin = 500,
samples = 500,
chains = 4)
```
#### **A two-dimensional smooth**

```
model \leftarrow mvgam(
formula = y \sims(series, bs = 're') +s(x0, series, bs = 're') +
 x1 +s(x2, bs = 'tp', k = 5) +te(x3, x4, bs = c('cr', 'tp')),
data = data,
family = poisson(),
trend_model = AR(p = 1),
burnin = 500,
samples = 500,
chains = 4)
```
#### **Data and response distribution**

```
model \leftarrow mvgam(
formula = y \sims(series, bs = 're') +s(x0, series, bs = 're') +
 x1 +s(x2, bs = 'tp', k = 5) +te(x3, x4, bs = c('cr', 'tp')),
data = data,
family = poisson(),
trend_model = AR(p = 1),burnin = 500,
samples = 500,
chains = 4)
```
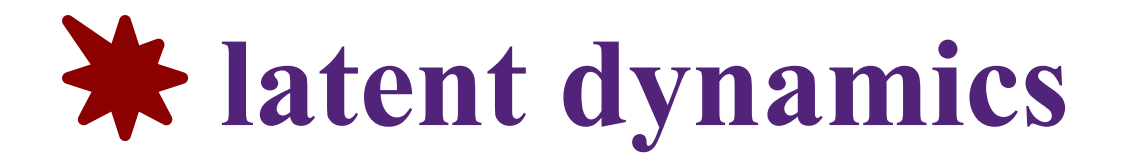

```
model \leftarrow mvgam(
formula = y \sims(series, bs = 're') +s(x0, series, bs = 're') +
 x1 +s(x2, bs = 'tp', k = 5) +te(x3, x4, bs = c('cr', 'tp')),
data = data,
family = poisson(),
trend_model = AR(p = 1),
burnin = 500,
samples = 500,
chains = 4)
```
#### **Sampler parameters**

```
model \leftarrow mvgam(
formula = y \sims(series, bs = 're') +s(x0, series, bs = 're') +
 x1 +s(x2, bs = 'tp', k = 5) +te(x3, x4, bs = c('cr', 'tp')),
data = data,
family = poisson(),
trend_model = AR(p = 1),
burnin = 500,
samples = 500,
chains = 4)
```
#### **Example data (long format)**

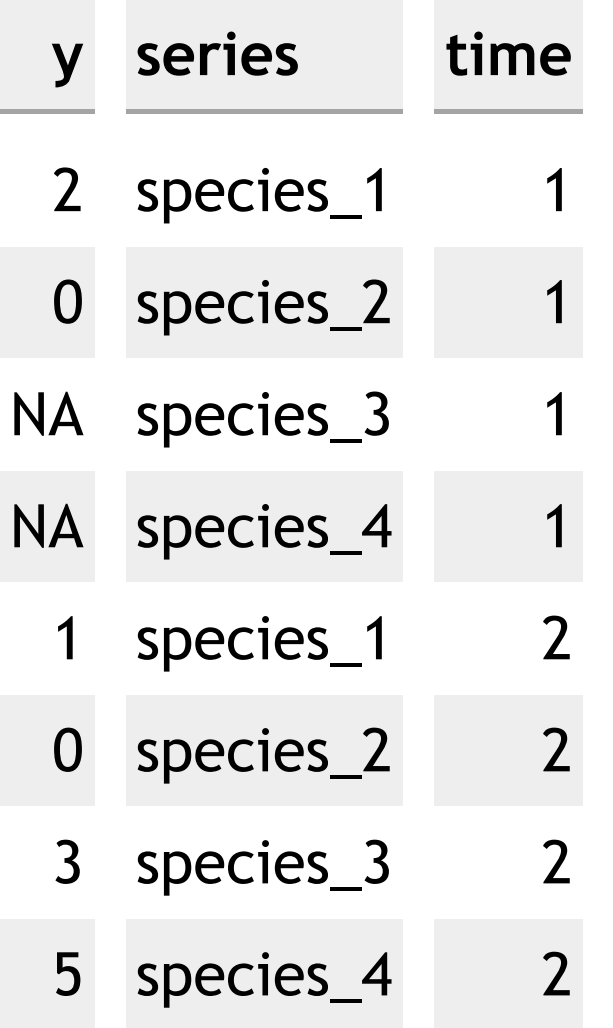

#### **Response (**NA**s allowed)**

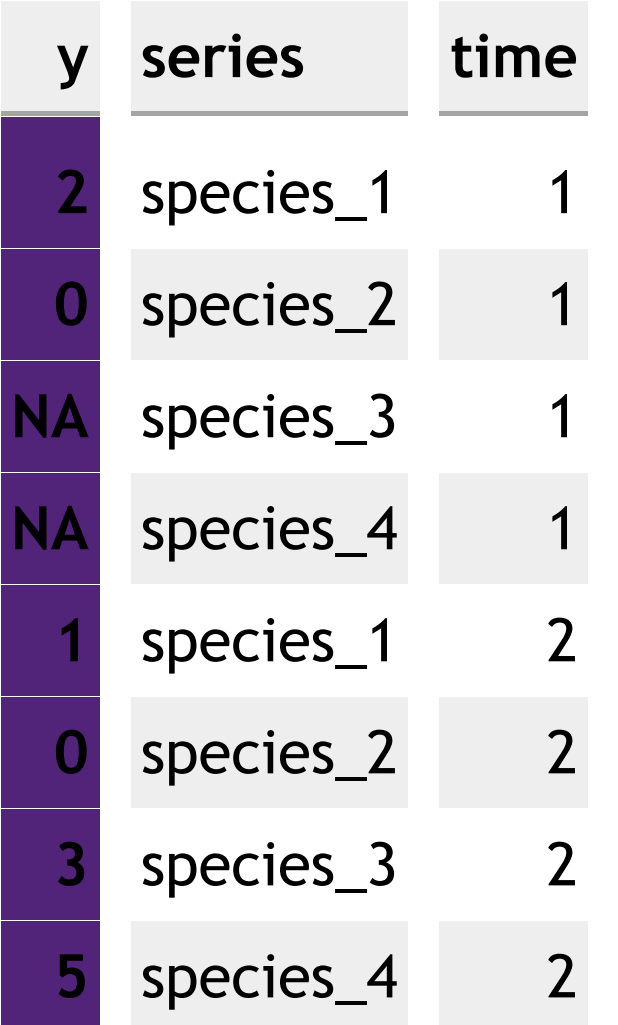

#### **Series indicator (as** factor**)**

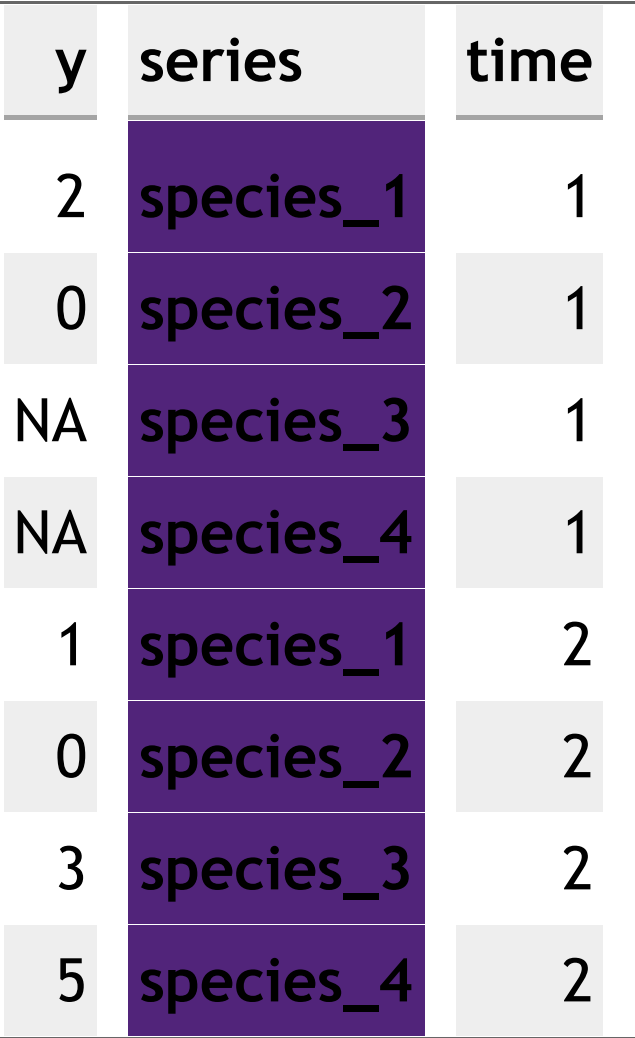

#### **Time indicator**

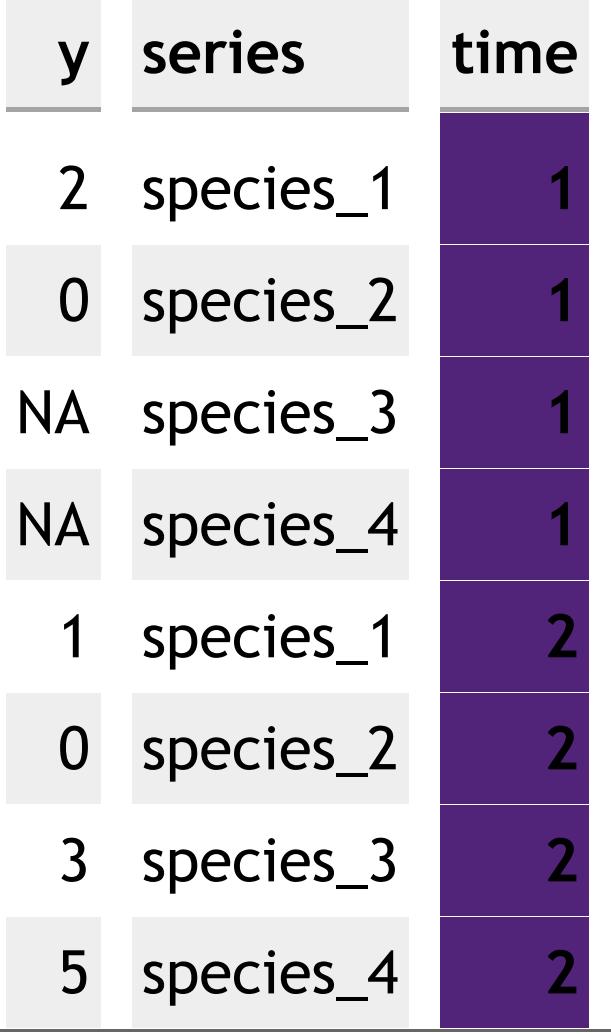

#### **Any other predictors**

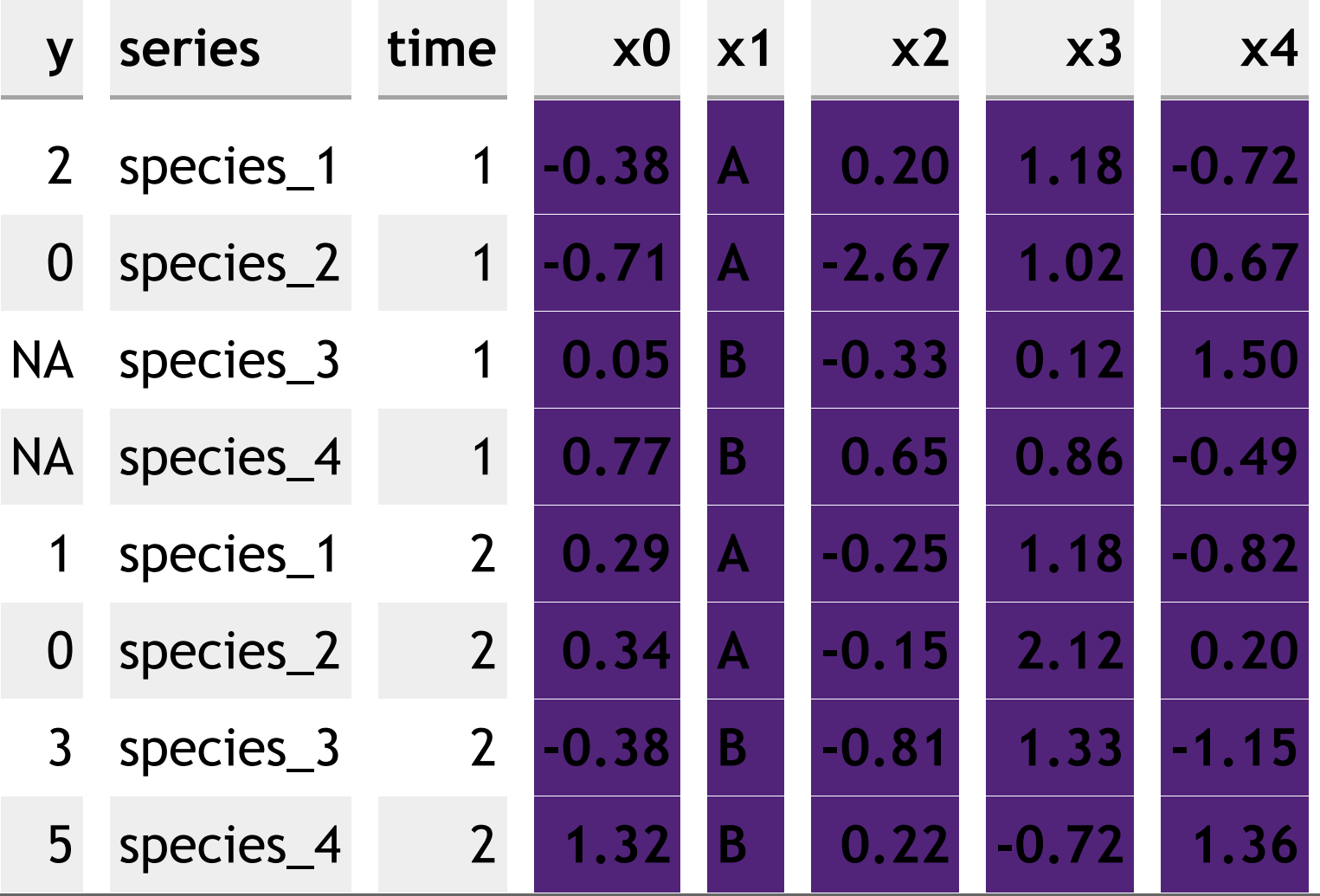

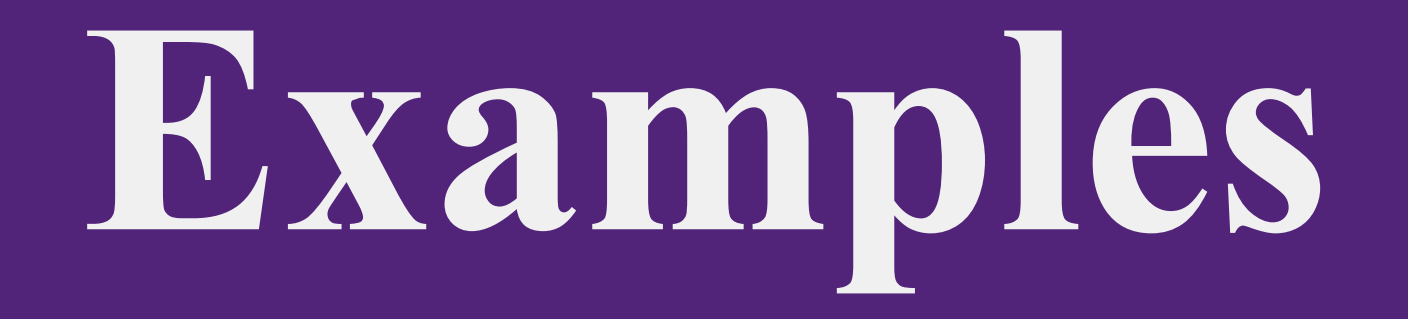

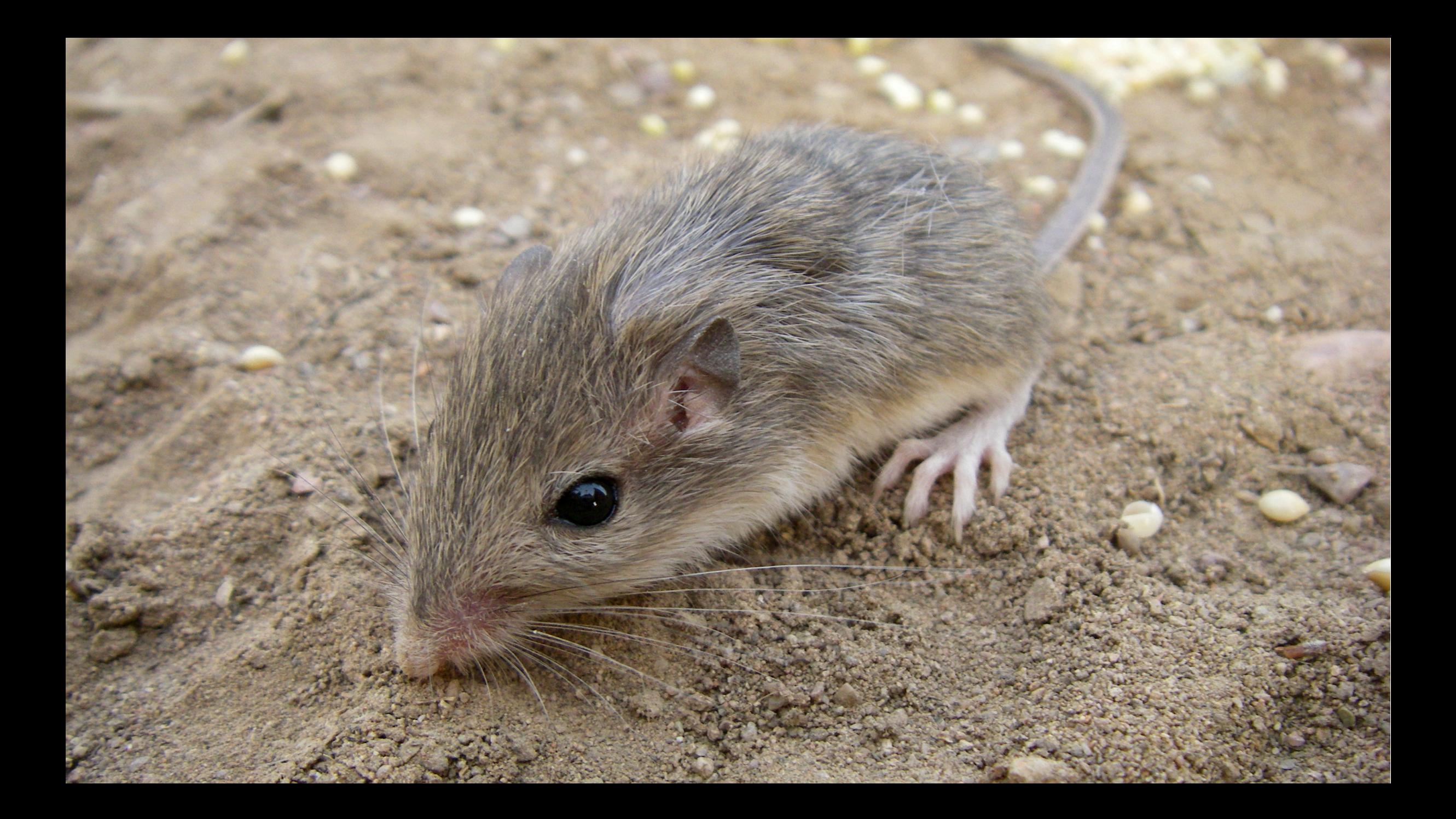

#### **The data structure**

dplyr :glimpse(model\_data)

**## Rows: 199** ## Columns: 6 \$ series <fct> PP, PP, PP, PP, PP, PP, PP, PP, PP, PP, PP, PP, PP, PP, PP, PP… \$ year <fct> 2004, 2004, 2004, 2004, 2004, 2004, 2004, 2004, 2004, 2004, 20…  $\#$  \$ time <dbl> 1, 2, 3, 4, 5, 6, 7, 8, 9, 10, 11, 12, 13, 14, 15, 16, 17, 18,… ## \$ count <int> 0, 1, 2, NA, 10, NA, NA, 16, 18, 12, NA, 3, 2, NA, NA, 13, NA,… \$ mintemp <dbl> -9.710, -5.924, -0.220, 1.931, 6.568, 11.590, 14.370, 16.520, … \$ ndvi <dbl> 1.4658889, 1.5585069, 1.3378172, 1.6589129, 1.8536561,

#### **The observations**

• [Code](file:///C:/Users/uqnclar2/OneDrive%20-%20The%20University%20of%20Queensland/Desktop/physalia-forecasting-course-gh-pages/day1/lecture_2_slidedeck.html?panelset=code#panelset_code) • [Plot](file:///C:/Users/uqnclar2/OneDrive%20-%20The%20University%20of%20Queensland/Desktop/physalia-forecasting-course-gh-pages/day1/lecture_2_slidedeck.html?panelset=plot#panelset_plot)

# use mvgam's plot utility to view properties of the observations plot\_mvgam\_series(data = model\_data, y = 'count')

#### **The observations**

**[Code](file:///C:/Users/uqnclar2/OneDrive%20-%20The%20University%20of%20Queensland/Desktop/physalia-forecasting-course-gh-pages/day1/lecture_2_slidedeck.html?panelset=code#panelset_code)** • [Plot](file:///C:/Users/uqnclar2/OneDrive%20-%20The%20University%20of%20Queensland/Desktop/physalia-forecasting-course-gh-pages/day1/lecture_2_slidedeck.html?panelset=plot#panelset_plot)

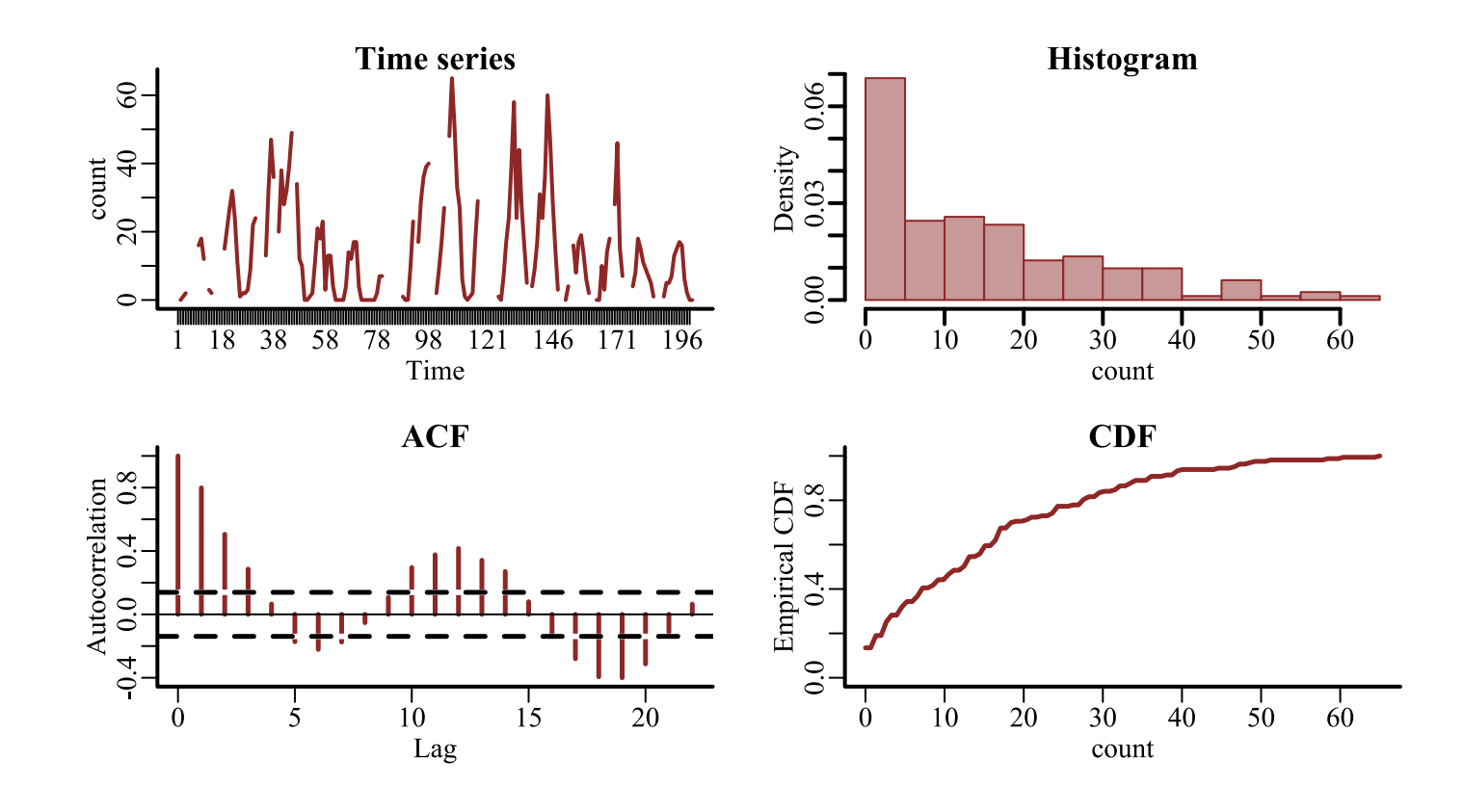

A
# **Yearly heterogeneity**

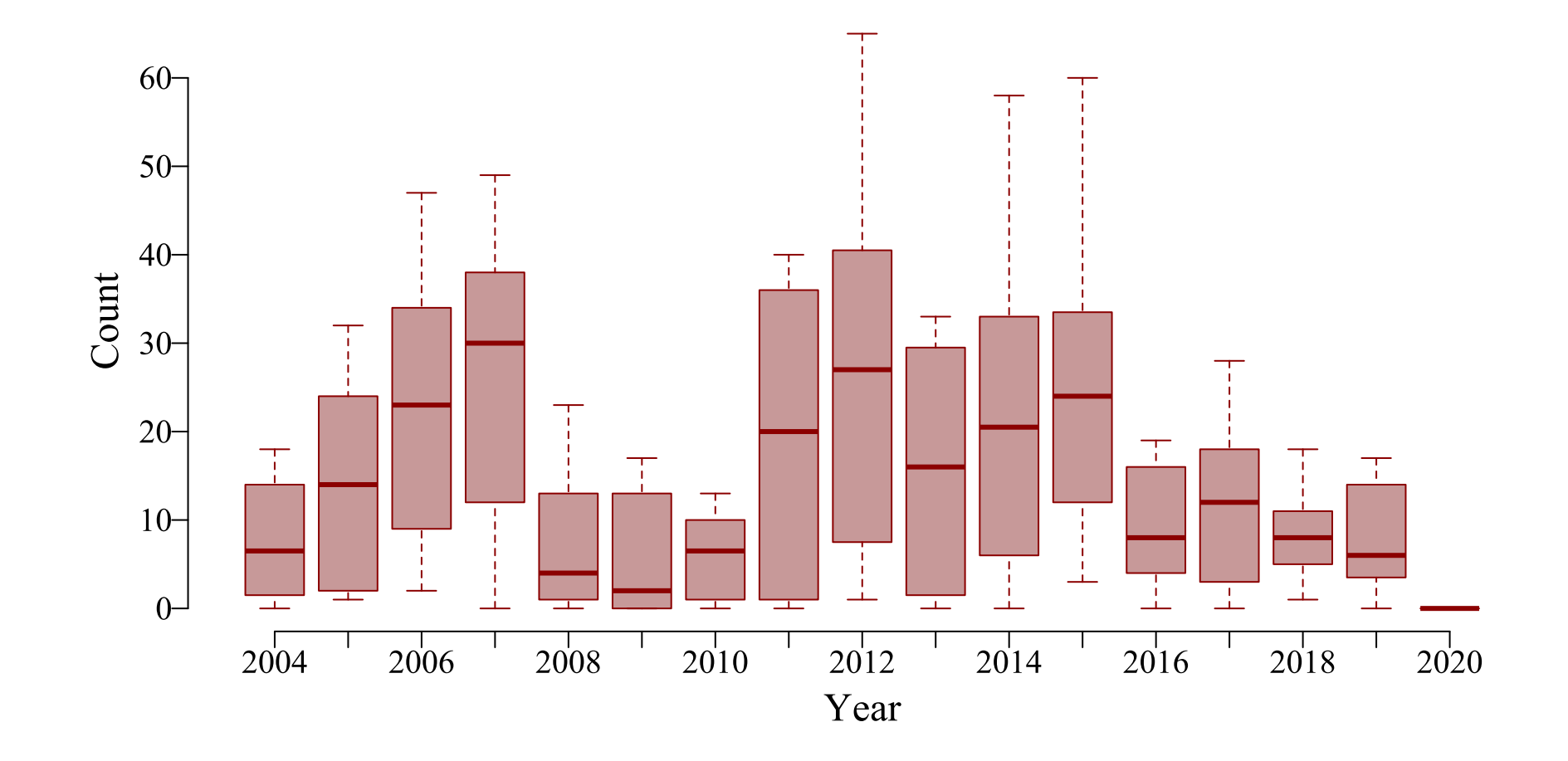

 $\lambda$ 

# **Yearly random intercepts**

```
year random \leftarrow mvgam(count \sims(\text{year}, \text{bs} = 're') - 1,family = poisson(),
                       data = model_data,
                       trend_model = 'None',
                       burnin = 500,
                       samples = 500,
                       chains = 4)
```
Random effect basis in mgcv language

Global intercept suppressed

# **Estimated yearly intercepts**

#### • [Code](file:///C:/Users/uqnclar2/OneDrive%20-%20The%20University%20of%20Queensland/Desktop/physalia-forecasting-course-gh-pages/day1/lecture_2_slidedeck.html?panelset1=code2#panelset1_code2) • [Plot](file:///C:/Users/uqnclar2/OneDrive%20-%20The%20University%20of%20Queensland/Desktop/physalia-forecasting-course-gh-pages/day1/lecture_2_slidedeck.html?panelset1=plot2#panelset1_plot2)

# plot the random effect posterior estimates plot(year\_random, type = 're')

## **Estimated yearly intercepts**

**[Code](file:///C:/Users/uqnclar2/OneDrive%20-%20The%20University%20of%20Queensland/Desktop/physalia-forecasting-course-gh-pages/day1/lecture_2_slidedeck.html?panelset1=code2#panelset1_code2)** • [Plot](file:///C:/Users/uqnclar2/OneDrive%20-%20The%20University%20of%20Queensland/Desktop/physalia-forecasting-course-gh-pages/day1/lecture_2_slidedeck.html?panelset1=plot2#panelset1_plot2)

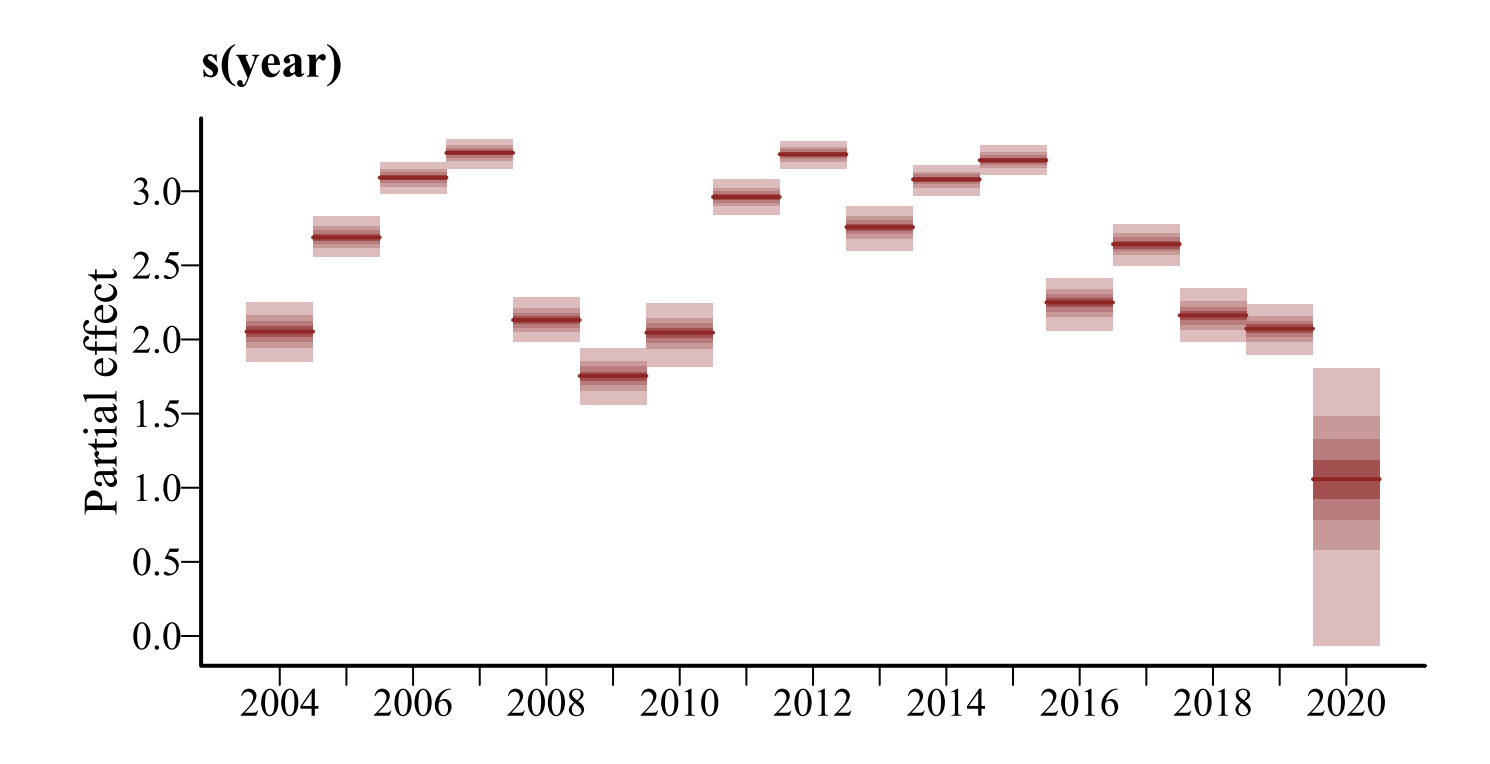

# **Population parameters**

• [Code](file:///C:/Users/uqnclar2/OneDrive%20-%20The%20University%20of%20Queensland/Desktop/physalia-forecasting-course-gh-pages/day1/lecture_2_slidedeck.html?panelset2=code3#panelset2_code3) • [Means](file:///C:/Users/uqnclar2/OneDrive%20-%20The%20University%20of%20Queensland/Desktop/physalia-forecasting-course-gh-pages/day1/lecture_2_slidedeck.html?panelset2=means#panelset2_means) • [SDs](file:///C:/Users/uqnclar2/OneDrive%20-%20The%20University%20of%20Queensland/Desktop/physalia-forecasting-course-gh-pages/day1/lecture_2_slidedeck.html?panelset2=sds#panelset2_sds)

```
# extract population estimates
pop_params \leftarrow as.data-frame(year_random,variable = c('mean(year)',
                                           'sd(year)'))
# plot as histograms
hist(pop_params$`mean(year)`, main = expression(mu[year]))
hist(pop_params$`sd(year)`, main = expression(sigma[year]))
```
## **Population parameters**

**[Code](file:///C:/Users/uqnclar2/OneDrive%20-%20The%20University%20of%20Queensland/Desktop/physalia-forecasting-course-gh-pages/day1/lecture_2_slidedeck.html?panelset2=code3#panelset2_code3) [Means](file:///C:/Users/uqnclar2/OneDrive%20-%20The%20University%20of%20Queensland/Desktop/physalia-forecasting-course-gh-pages/day1/lecture_2_slidedeck.html?panelset2=means#panelset2_means)** • [SDs](file:///C:/Users/uqnclar2/OneDrive%20-%20The%20University%20of%20Queensland/Desktop/physalia-forecasting-course-gh-pages/day1/lecture_2_slidedeck.html?panelset2=sds#panelset2_sds)

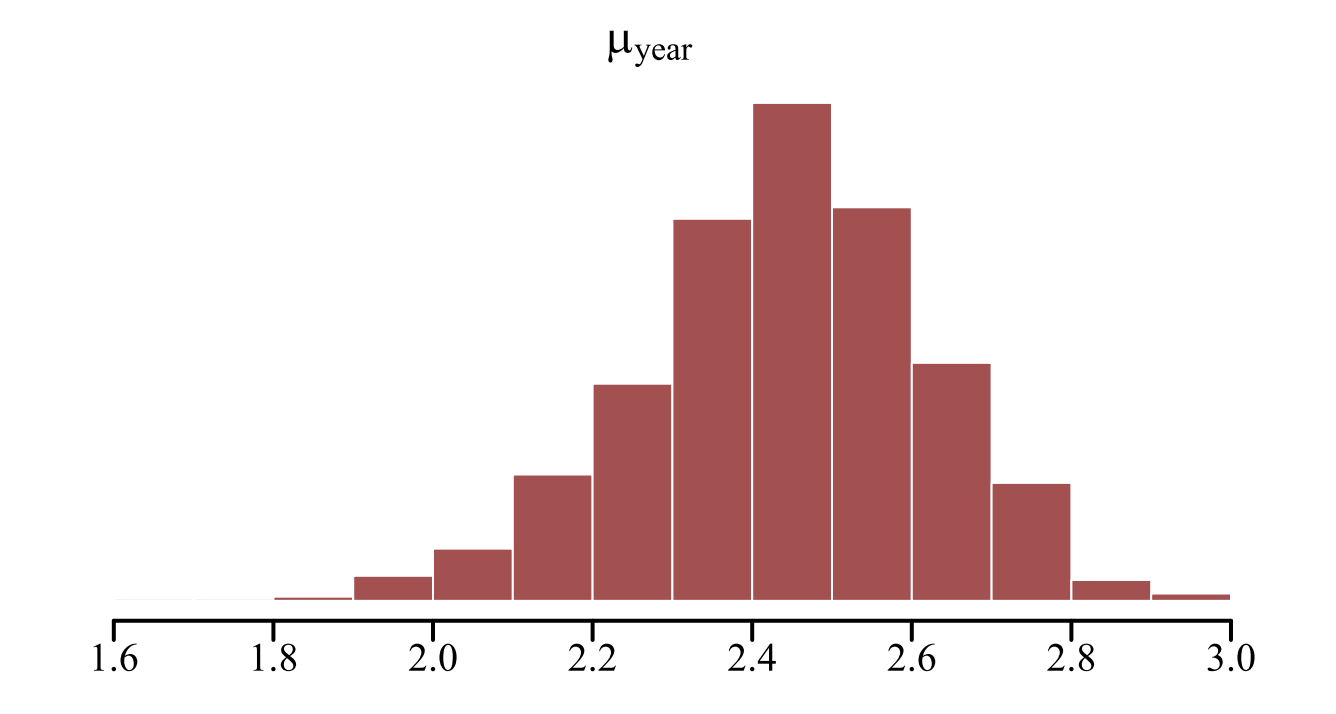

# **Population parameters**

[Code](file:///C:/Users/uqnclar2/OneDrive%20-%20The%20University%20of%20Queensland/Desktop/physalia-forecasting-course-gh-pages/day1/lecture_2_slidedeck.html?panelset2=code3#panelset2_code3) [Means](file:///C:/Users/uqnclar2/OneDrive%20-%20The%20University%20of%20Queensland/Desktop/physalia-forecasting-course-gh-pages/day1/lecture_2_slidedeck.html?panelset2=means#panelset2_means) • [SDs](file:///C:/Users/uqnclar2/OneDrive%20-%20The%20University%20of%20Queensland/Desktop/physalia-forecasting-course-gh-pages/day1/lecture_2_slidedeck.html?panelset2=sds#panelset2_sds)

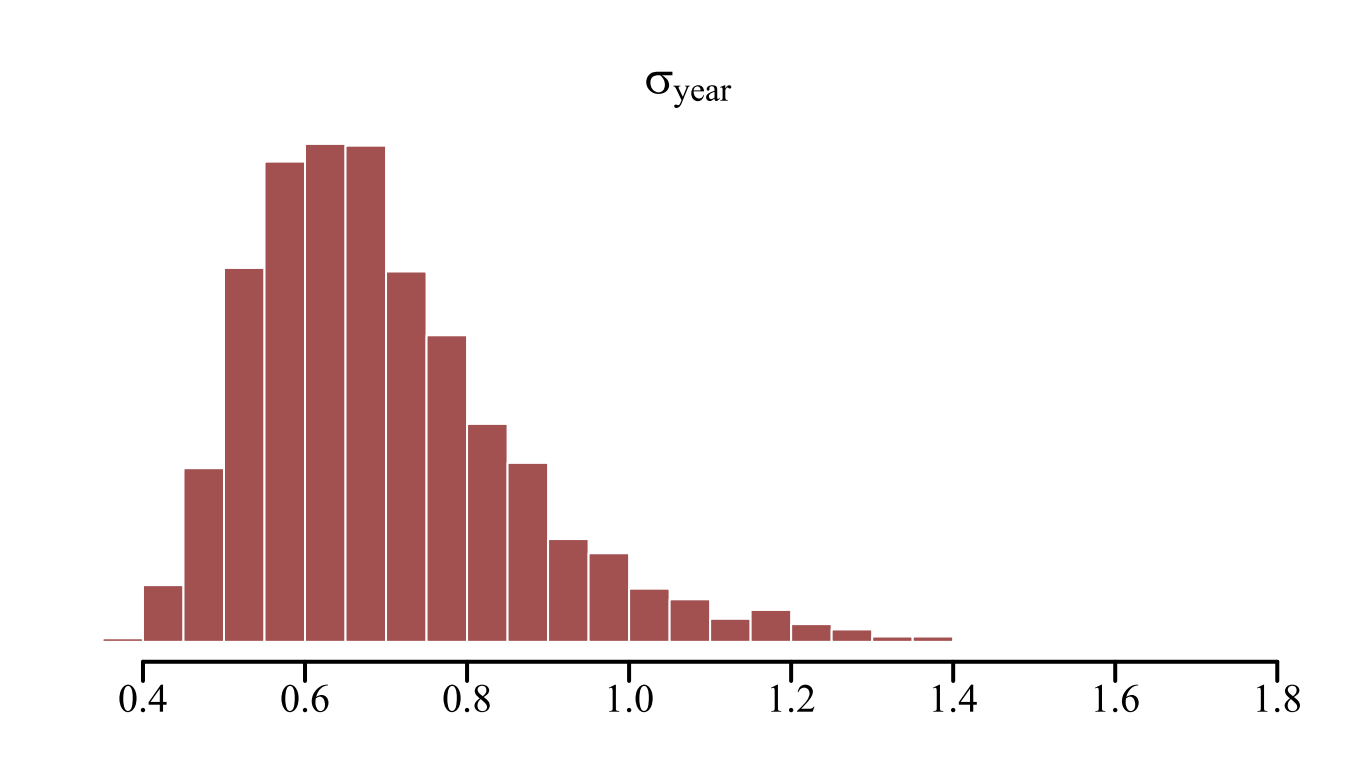

# **Or using** bayesplot

#### • [Code](file:///C:/Users/uqnclar2/OneDrive%20-%20The%20University%20of%20Queensland/Desktop/physalia-forecasting-course-gh-pages/day1/lecture_2_slidedeck.html?panelset3=code4#panelset3_code4) • [Plot](file:///C:/Users/uqnclar2/OneDrive%20-%20The%20University%20of%20Queensland/Desktop/physalia-forecasting-course-gh-pages/day1/lecture_2_slidedeck.html?panelset3=plot3#panelset3_plot3)

# use bayesplot utilities to plot parameter estimates mcmc\_plot(year\_random, type = 'areas', variable = c('mean(year)', 'sd(year)'))

# **Or using** bayesplot

**[Code](file:///C:/Users/uqnclar2/OneDrive%20-%20The%20University%20of%20Queensland/Desktop/physalia-forecasting-course-gh-pages/day1/lecture_2_slidedeck.html?panelset3=code4#panelset3_code4)** • [Plot](file:///C:/Users/uqnclar2/OneDrive%20-%20The%20University%20of%20Queensland/Desktop/physalia-forecasting-course-gh-pages/day1/lecture_2_slidedeck.html?panelset3=plot3#panelset3_plot3)

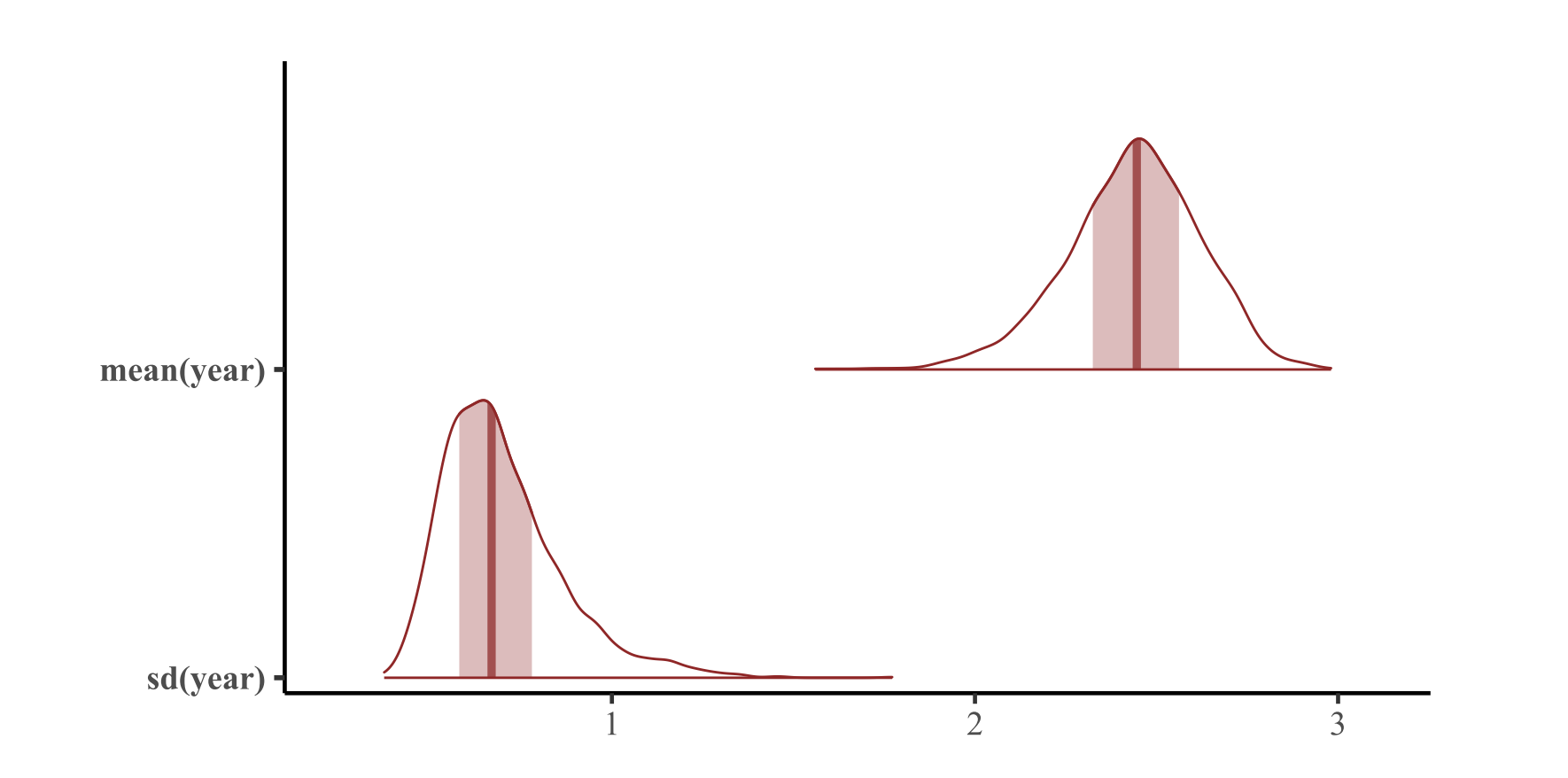

 $\overline{\mathbf{v}}$ 

# **Conditional predictions**

#### • [Code](file:///C:/Users/uqnclar2/OneDrive%20-%20The%20University%20of%20Queensland/Desktop/physalia-forecasting-course-gh-pages/day1/lecture_2_slidedeck.html?panelset4=code5#panelset4_code5) • [Plot](file:///C:/Users/uqnclar2/OneDrive%20-%20The%20University%20of%20Queensland/Desktop/physalia-forecasting-course-gh-pages/day1/lecture_2_slidedeck.html?panelset4=plot4#panelset4_plot4)

```
# use marginaleffects utilities to plot conditional predictions
library(ggplot2)
plot_predictions(year_random,
                 condition = 'year') +
  theme_classic()
```
## **Conditional predictions**

**[Code](file:///C:/Users/uqnclar2/OneDrive%20-%20The%20University%20of%20Queensland/Desktop/physalia-forecasting-course-gh-pages/day1/lecture_2_slidedeck.html?panelset4=code5#panelset4_code5)** • [Plot](file:///C:/Users/uqnclar2/OneDrive%20-%20The%20University%20of%20Queensland/Desktop/physalia-forecasting-course-gh-pages/day1/lecture_2_slidedeck.html?panelset4=plot4#panelset4_plot4)

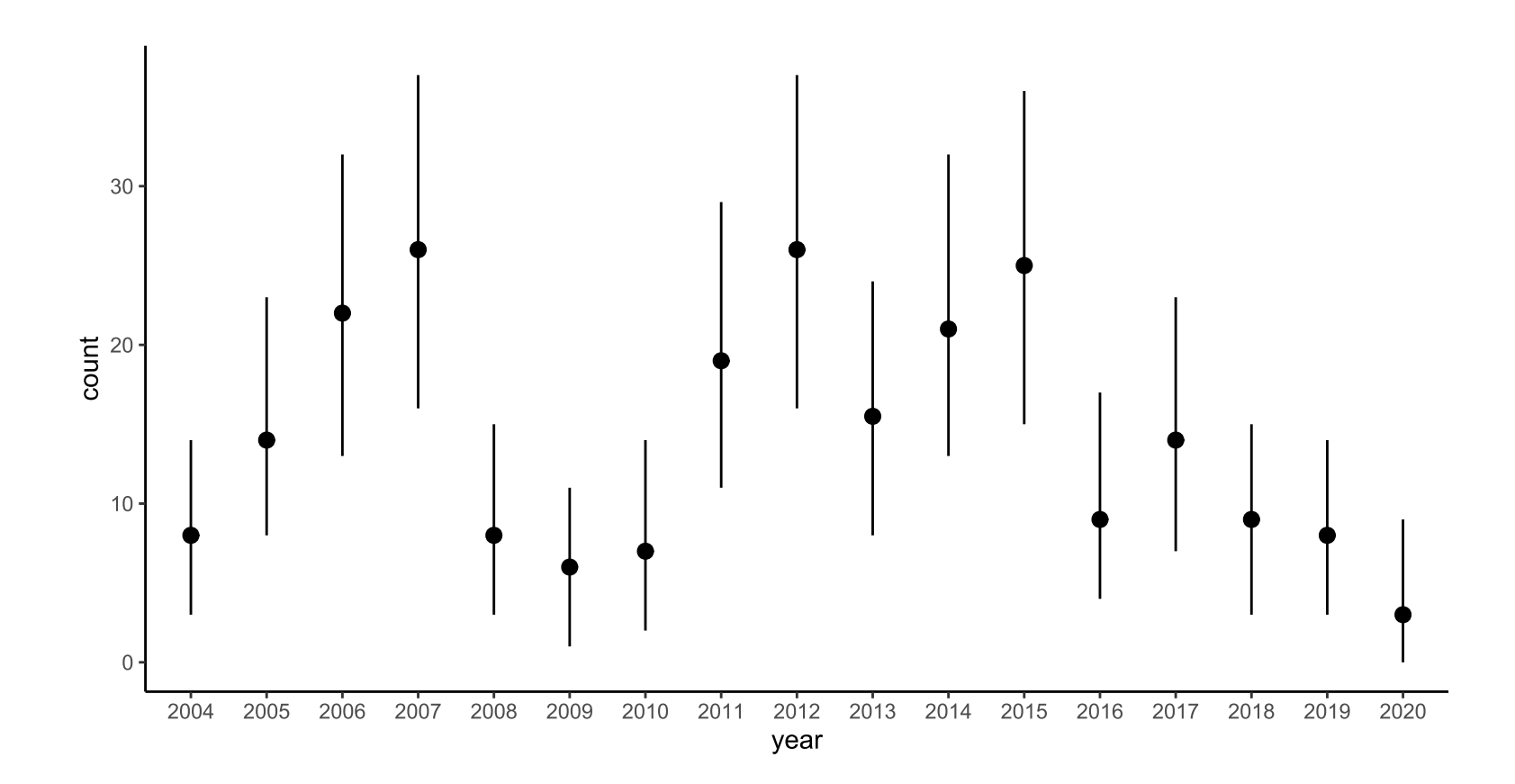

 $\overline{\phantom{a}}$ 

# **Hindcast predictions**

#### • [Code](file:///C:/Users/uqnclar2/OneDrive%20-%20The%20University%20of%20Queensland/Desktop/physalia-forecasting-course-gh-pages/day1/lecture_2_slidedeck.html?panelset5=code6#panelset5_code6) • [Plot](file:///C:/Users/uqnclar2/OneDrive%20-%20The%20University%20of%20Queensland/Desktop/physalia-forecasting-course-gh-pages/day1/lecture_2_slidedeck.html?panelset5=plot5#panelset5_plot5)

# use mvgam's plot to view hindcast predictions plot(year\_random, type = 'forecast')

### **Hindcast predictions**

**[Code](file:///C:/Users/uqnclar2/OneDrive%20-%20The%20University%20of%20Queensland/Desktop/physalia-forecasting-course-gh-pages/day1/lecture_2_slidedeck.html?panelset5=code6#panelset5_code6)** • [Plot](file:///C:/Users/uqnclar2/OneDrive%20-%20The%20University%20of%20Queensland/Desktop/physalia-forecasting-course-gh-pages/day1/lecture_2_slidedeck.html?panelset5=plot5#panelset5_plot5)

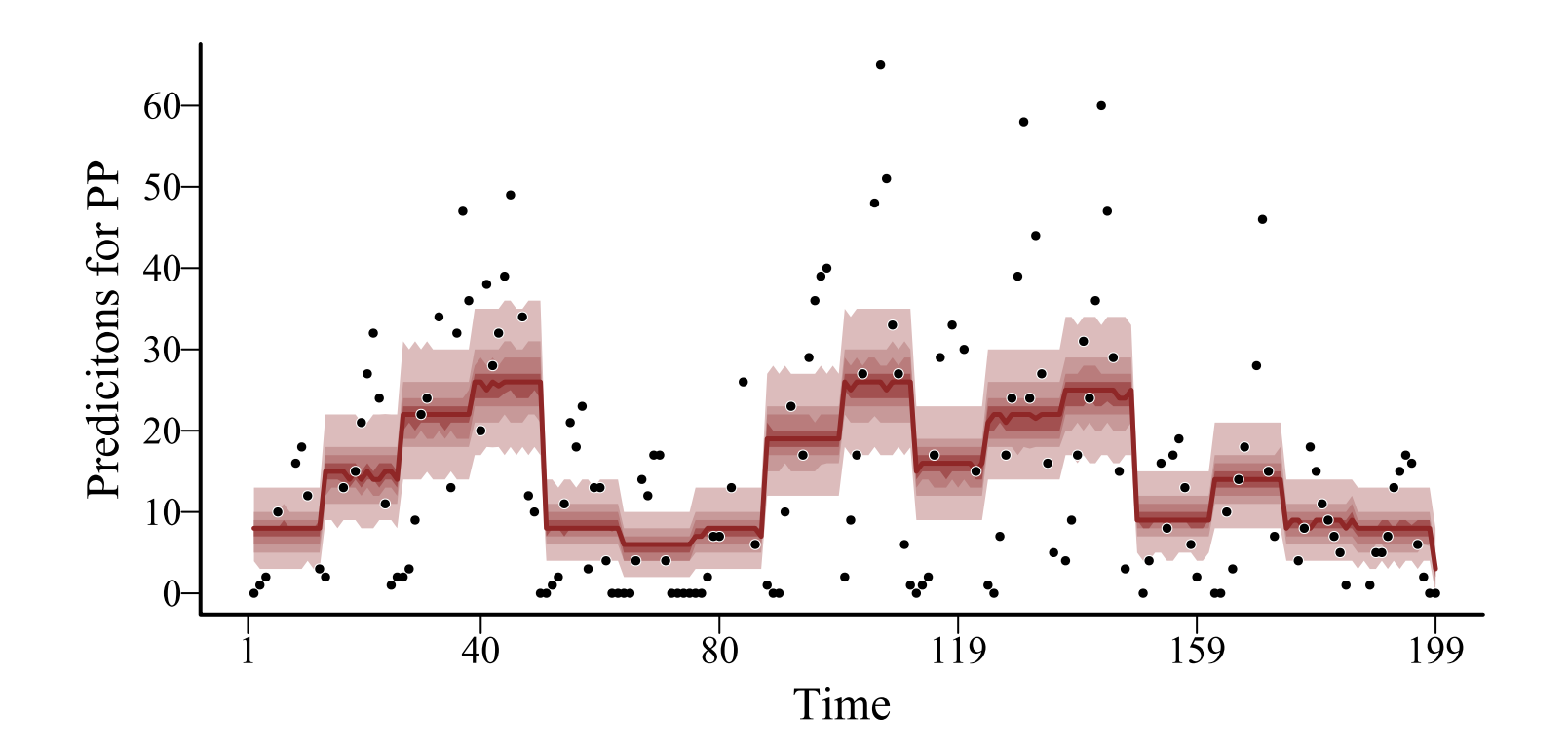

# mvgam **with yearly smooth**

```
model_data %>%
  dplyr:: mutate(year = as.numeric(as.character(year))) \rightarrow model data
year smooth \leftarrow mvgam(count \sims(year, bs = 'tp', k = 15),family = poisson(),
                      data = model_data,
                      trend_model = 'None',
                      burnin = 500,
                      samples = 500,
                      chains = 4)
```
### A thin plate regression spline of the numeric year variable

Retain intercept because smooths are zero-centered

# **Coefficients uninterpretable**

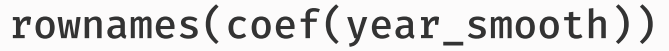

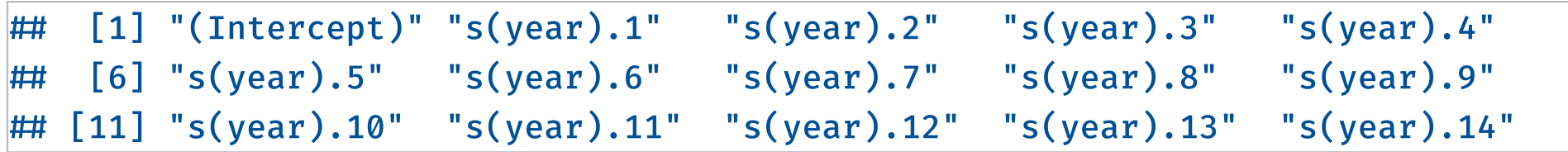

We **must** use predictions and plots to understand the model

# **Estimated yearly smooth**

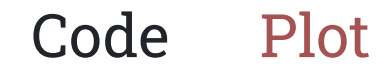

# plot the smooth effect posterior estimates plot(year\_smooth, type = 'smooth')

### **Estimated yearly smooth**

**[Code](file:///C:/Users/uqnclar2/OneDrive%20-%20The%20University%20of%20Queensland/Desktop/physalia-forecasting-course-gh-pages/day1/lecture_2_slidedeck.html?panelset6=code7#panelset6_code7)** • [Plot](file:///C:/Users/uqnclar2/OneDrive%20-%20The%20University%20of%20Queensland/Desktop/physalia-forecasting-course-gh-pages/day1/lecture_2_slidedeck.html?panelset6=plot6#panelset6_plot6)

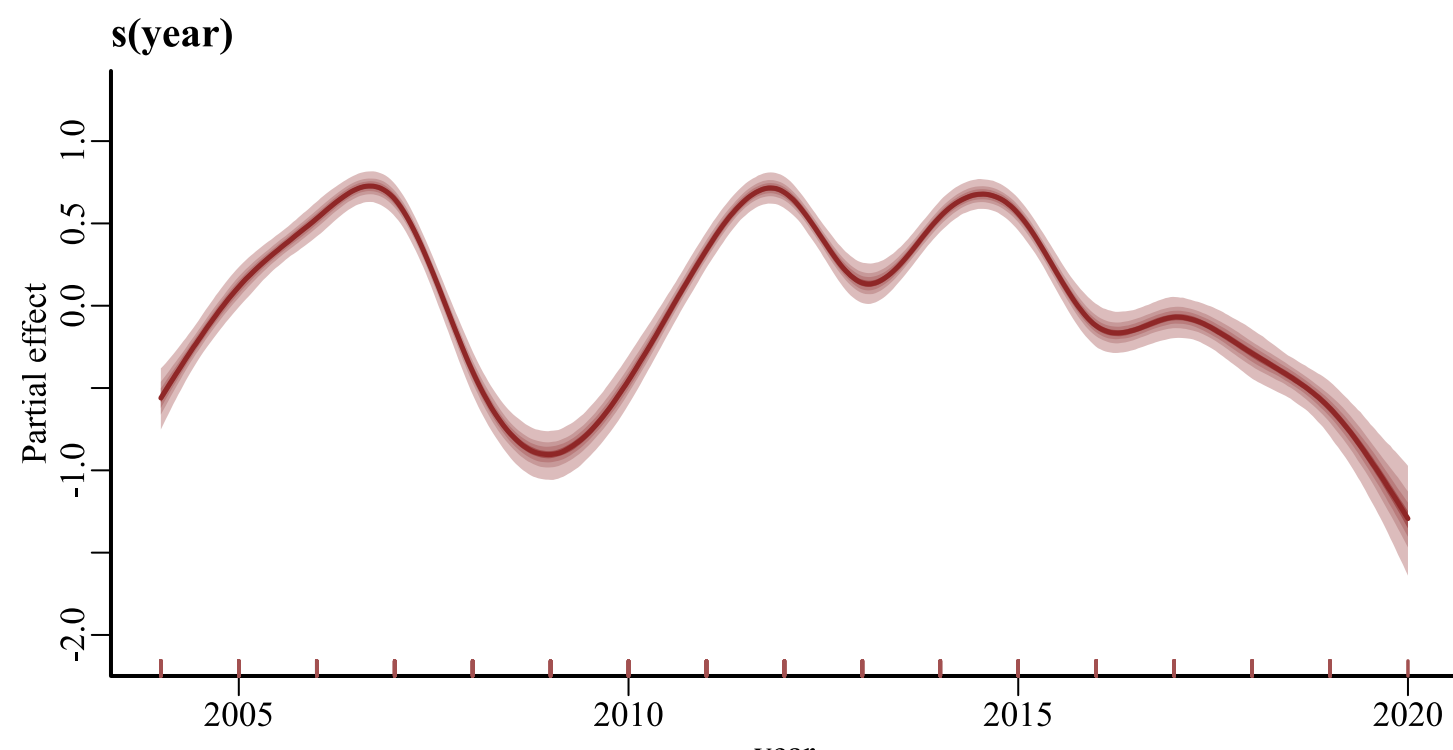

year

 $\overline{\mathbf{v}}$ 

# **Plotting basis functions**

#### • [Code](file:///C:/Users/uqnclar2/OneDrive%20-%20The%20University%20of%20Queensland/Desktop/physalia-forecasting-course-gh-pages/day1/lecture_2_slidedeck.html?panelset7=code8#panelset7_code8) • [Plot](file:///C:/Users/uqnclar2/OneDrive%20-%20The%20University%20of%20Queensland/Desktop/physalia-forecasting-course-gh-pages/day1/lecture_2_slidedeck.html?panelset7=plot7#panelset7_plot7)

```
# plot the basis functions with gratia
library(ggplot2); library(viridis); library(gratia)
theme set(theme classic())
ggplot(basis(year_smooth$mgcv_model),
       aes(x = year, y = .value, color = .bf) +
  geom_borderline(linewidth = 1.25, bordercolour = "white") +
  geom_borderline(data = smooth_estimates(year_smooth$mgcv_model),
                  inherit.aes = FALSE,
                  mapping = \text{aes}(x = \text{year}, y = .\text{estimate}), linewidth = 2) +
  scale_color_viridis(discrete = TRUE) +
  theme(legend.position = 'none', axis.line = element_line(size = 1),
        axis.ticks = element_line(colour = "black", size = 1)) +
  ylab('f(Year)') + xlab('Year')
```
### **Plotting basis functions**

**[Code](file:///C:/Users/uqnclar2/OneDrive%20-%20The%20University%20of%20Queensland/Desktop/physalia-forecasting-course-gh-pages/day1/lecture_2_slidedeck.html?panelset7=code8#panelset7_code8)** • [Plot](file:///C:/Users/uqnclar2/OneDrive%20-%20The%20University%20of%20Queensland/Desktop/physalia-forecasting-course-gh-pages/day1/lecture_2_slidedeck.html?panelset7=plot7#panelset7_plot7)

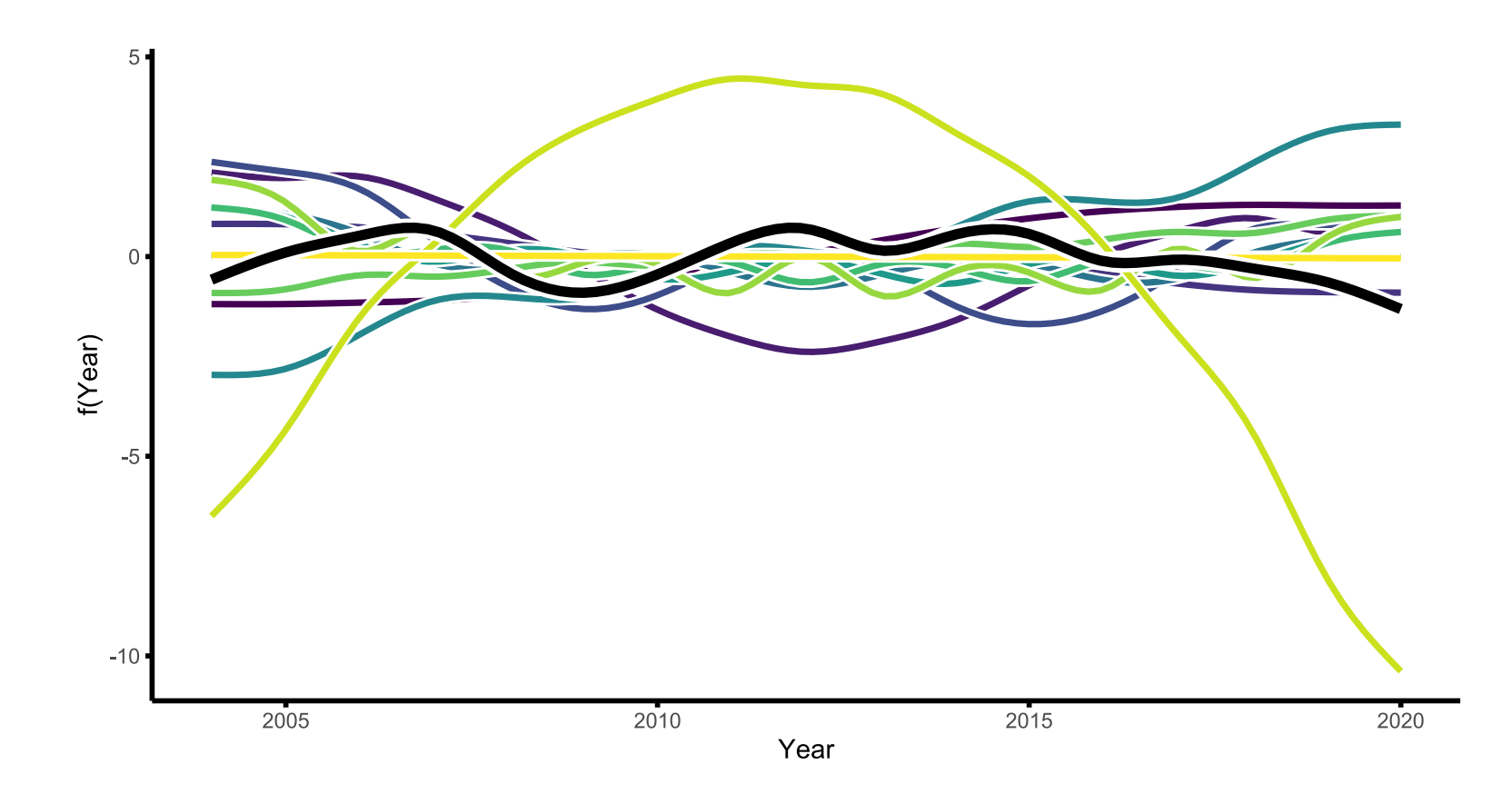

# **Rates of change**

#### • [Code](file:///C:/Users/uqnclar2/OneDrive%20-%20The%20University%20of%20Queensland/Desktop/physalia-forecasting-course-gh-pages/day1/lecture_2_slidedeck.html?panelset8=code9#panelset8_code9) • [Plot](file:///C:/Users/uqnclar2/OneDrive%20-%20The%20University%20of%20Queensland/Desktop/physalia-forecasting-course-gh-pages/day1/lecture_2_slidedeck.html?panelset8=plot8#panelset8_plot8)

# plot the smooth effect posterior estimates plot(year\_smooth, type = 'smooth', derivatives = TRUE)

# **Rates of change**

**[Code](file:///C:/Users/uqnclar2/OneDrive%20-%20The%20University%20of%20Queensland/Desktop/physalia-forecasting-course-gh-pages/day1/lecture_2_slidedeck.html?panelset8=code9#panelset8_code9)** • [Plot](file:///C:/Users/uqnclar2/OneDrive%20-%20The%20University%20of%20Queensland/Desktop/physalia-forecasting-course-gh-pages/day1/lecture_2_slidedeck.html?panelset8=plot8#panelset8_plot8)

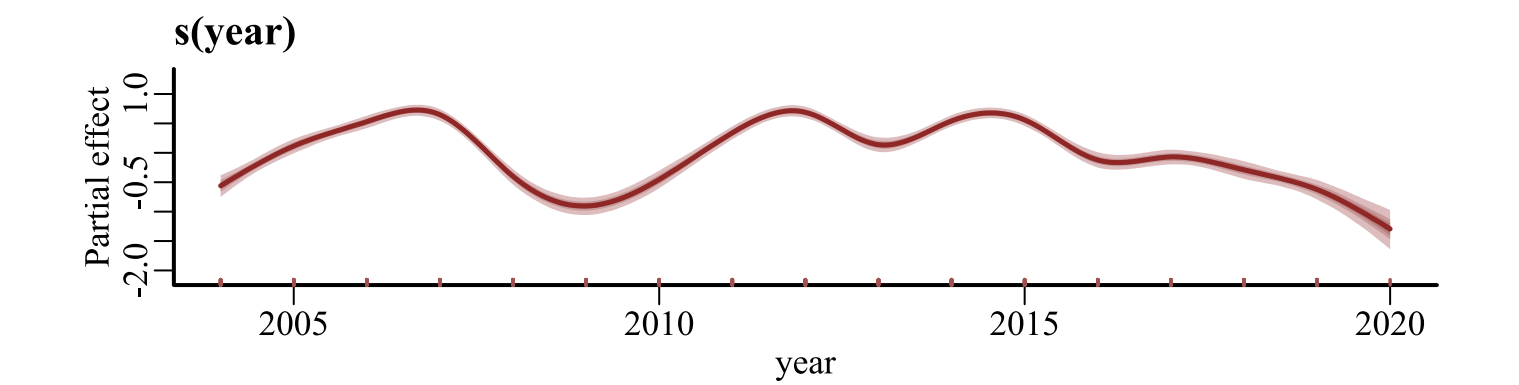

 $\lambda$ 

 $\blacktriangledown$ 

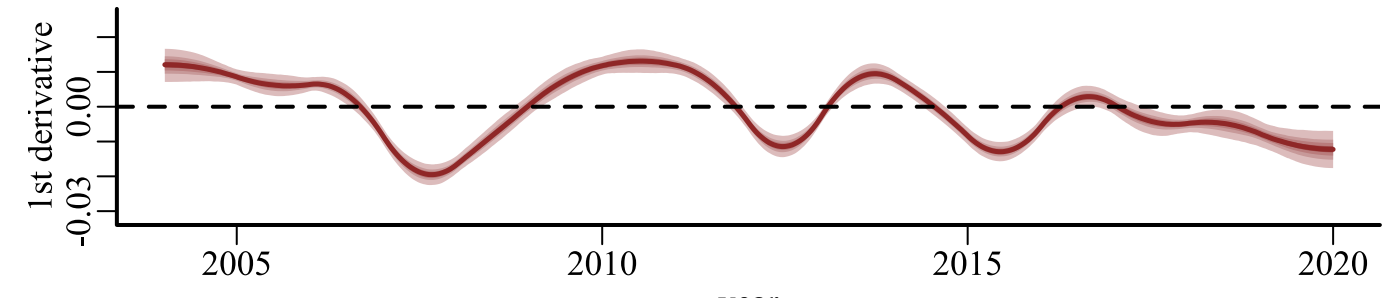

year

# **Conditional predictions**

#### • [Code](file:///C:/Users/uqnclar2/OneDrive%20-%20The%20University%20of%20Queensland/Desktop/physalia-forecasting-course-gh-pages/day1/lecture_2_slidedeck.html?panelset9=code10#panelset9_code10) • [Plot](file:///C:/Users/uqnclar2/OneDrive%20-%20The%20University%20of%20Queensland/Desktop/physalia-forecasting-course-gh-pages/day1/lecture_2_slidedeck.html?panelset9=plot9#panelset9_plot9)

```
# use marginaleffects utilities to plot conditional predictions
library(ggplot2)
plot_predictions(year_smooth,
                 condition = 'year',
                 points = 0.5) +
  theme_classic()
```
### **Conditional predictions**

**[Code](file:///C:/Users/uqnclar2/OneDrive%20-%20The%20University%20of%20Queensland/Desktop/physalia-forecasting-course-gh-pages/day1/lecture_2_slidedeck.html?panelset9=code10#panelset9_code10)** • [Plot](file:///C:/Users/uqnclar2/OneDrive%20-%20The%20University%20of%20Queensland/Desktop/physalia-forecasting-course-gh-pages/day1/lecture_2_slidedeck.html?panelset9=plot9#panelset9_plot9)

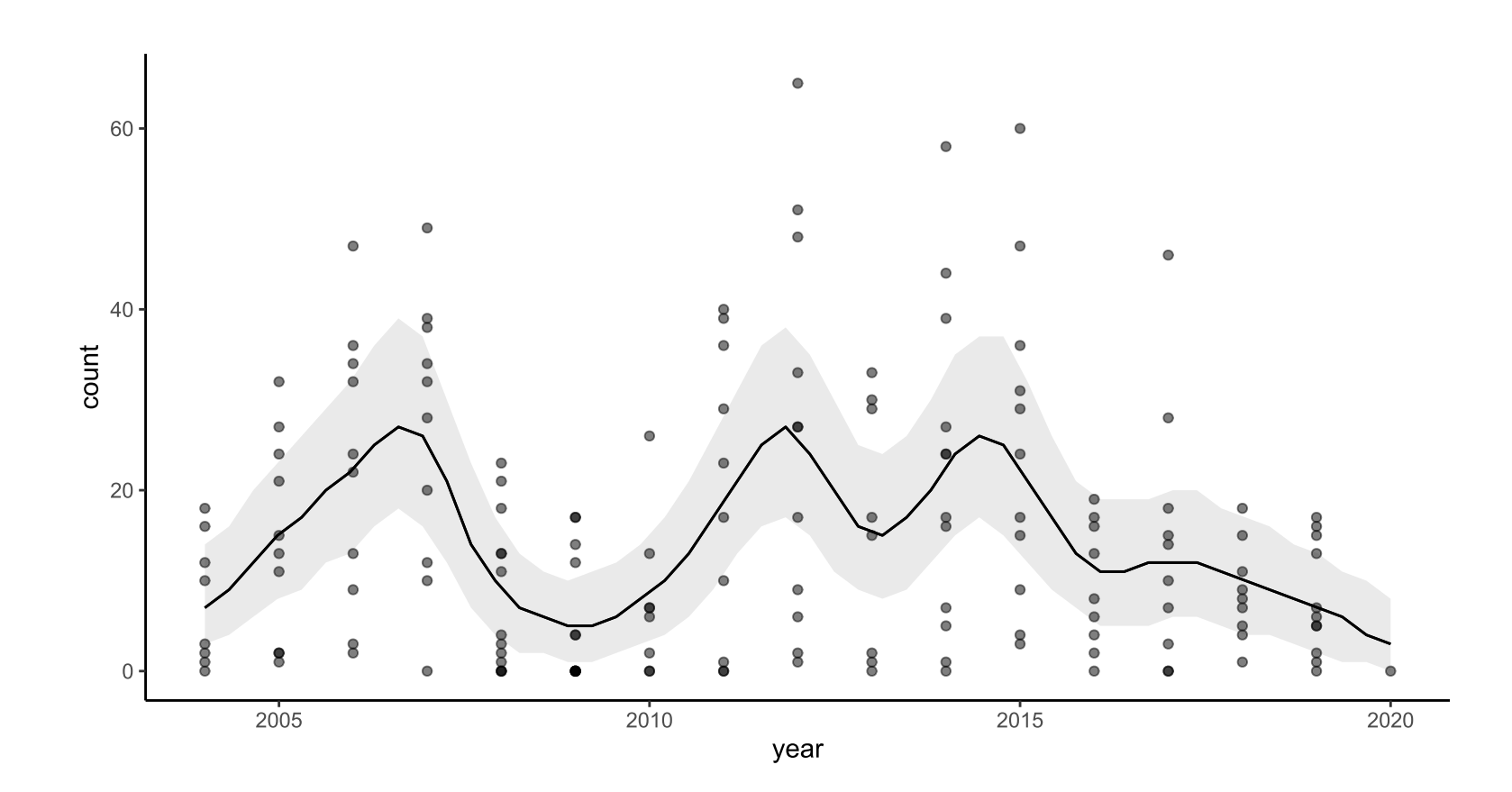

 $\overline{\phantom{a}}$ 

# **Hindcast predictions**

#### • [Code](file:///C:/Users/uqnclar2/OneDrive%20-%20The%20University%20of%20Queensland/Desktop/physalia-forecasting-course-gh-pages/day1/lecture_2_slidedeck.html?panelset10=code11#panelset10_code11) • [Plot](file:///C:/Users/uqnclar2/OneDrive%20-%20The%20University%20of%20Queensland/Desktop/physalia-forecasting-course-gh-pages/day1/lecture_2_slidedeck.html?panelset10=plot10#panelset10_plot10)

# use mvgam's plot to view hindcast predictions plot(year\_smooth, type = 'forecast')

### **Hindcast predictions**

**[Code](file:///C:/Users/uqnclar2/OneDrive%20-%20The%20University%20of%20Queensland/Desktop/physalia-forecasting-course-gh-pages/day1/lecture_2_slidedeck.html?panelset10=code11#panelset10_code11)** • [Plot](file:///C:/Users/uqnclar2/OneDrive%20-%20The%20University%20of%20Queensland/Desktop/physalia-forecasting-course-gh-pages/day1/lecture_2_slidedeck.html?panelset10=plot10#panelset10_plot10)

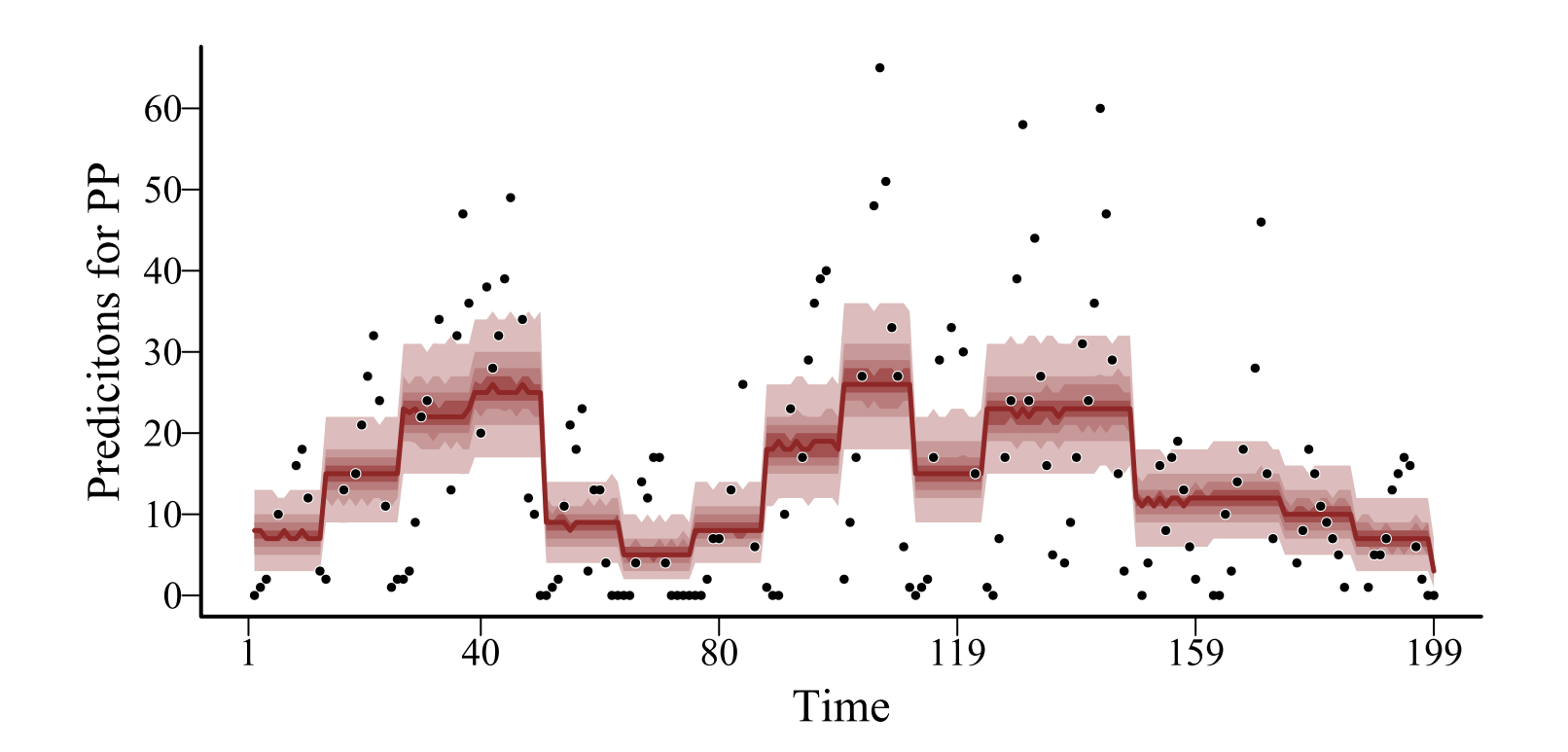

### **Forecasts will differ. Why?**

### **We will explore this further in the tutorial and in the next lecture**

**But how do model diagnostics look?**

# **Random year diagnostics**

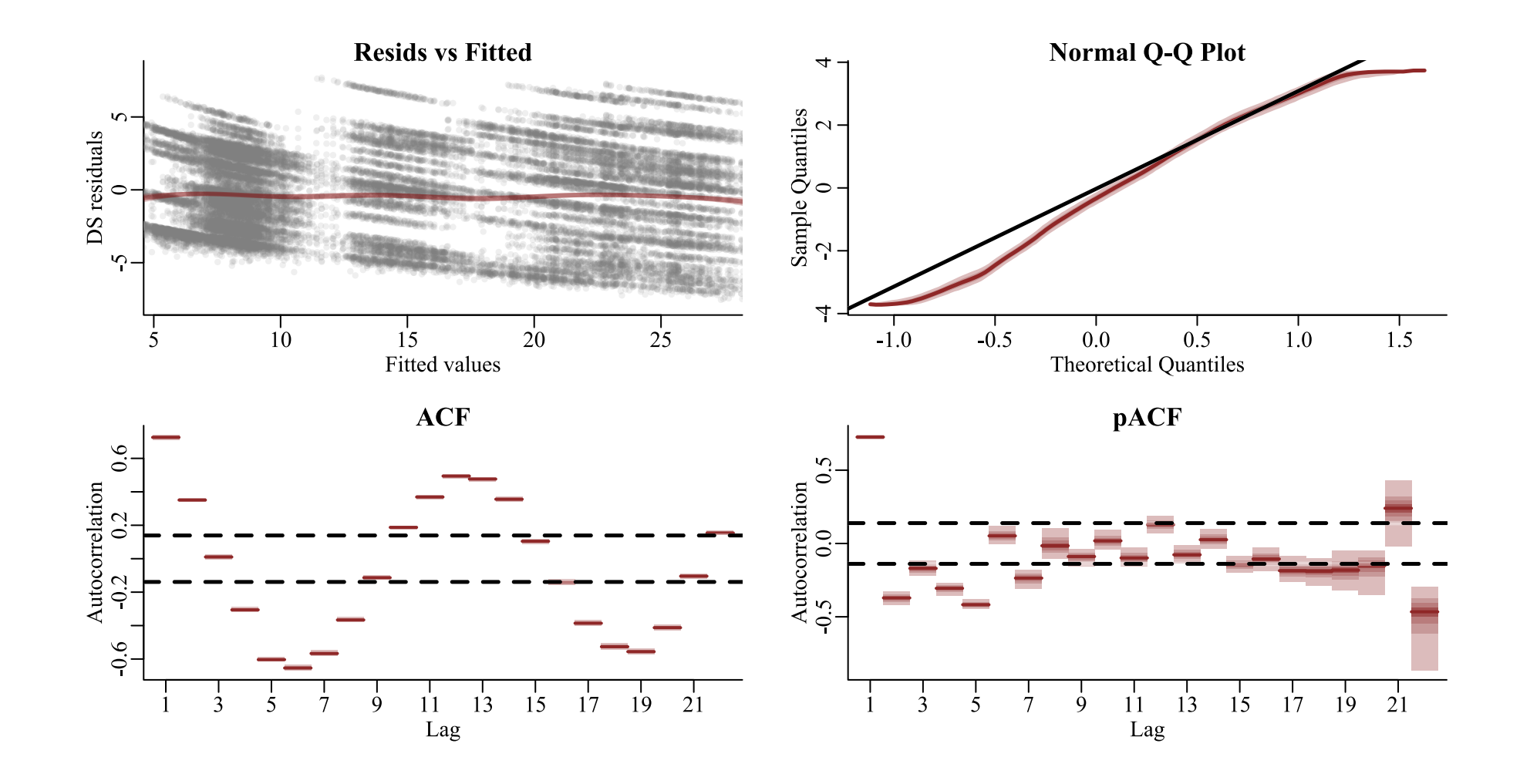

# **Smooth year diagnostics**

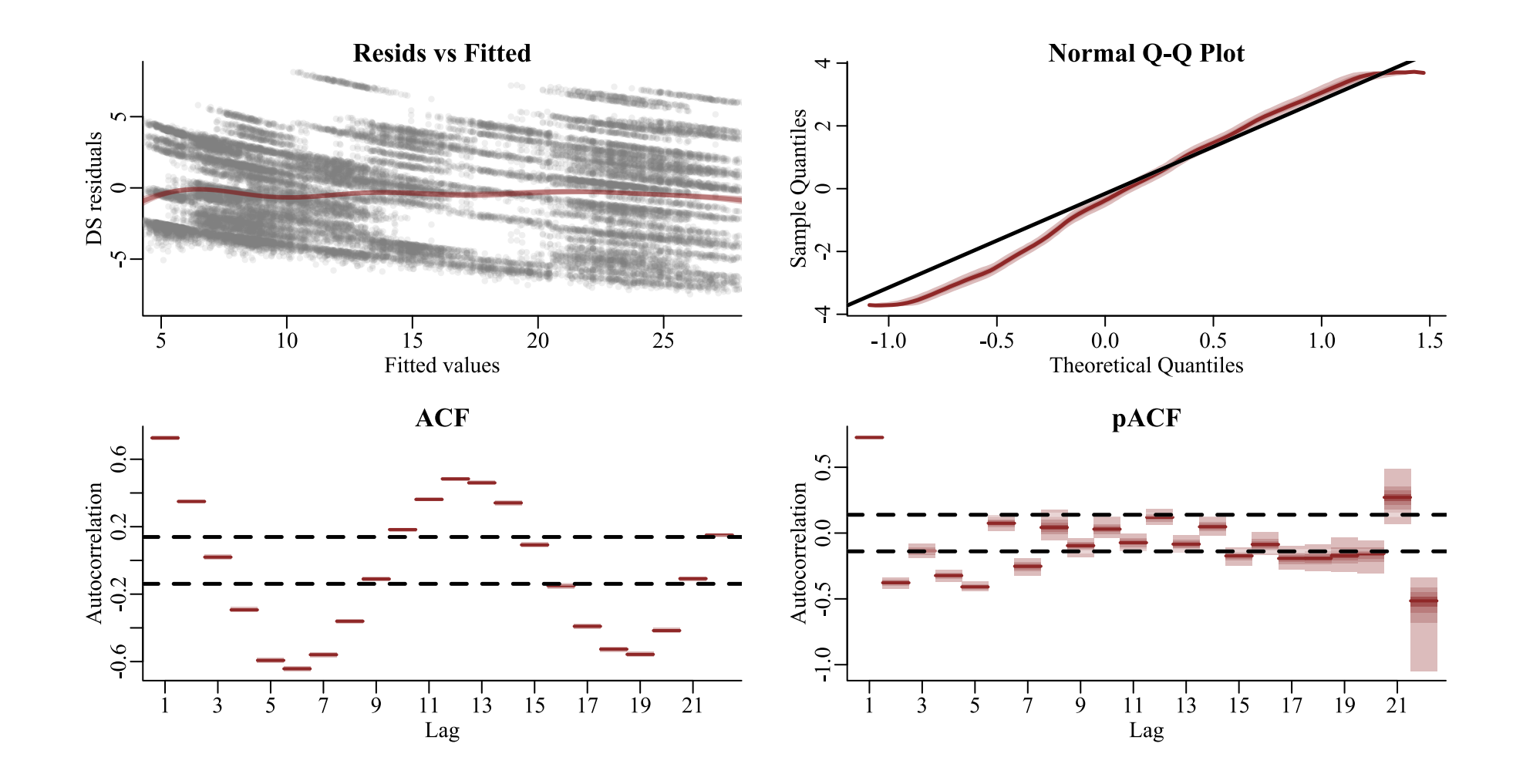

### **Randomized quantile residuals show evidence of unmodelled autocorrelation and seasonality**

### **How can we deal with the seasonality?**

# **Adding a smooth of mintemp**

```
year temp smooth \leftarrow mvgam(count \sims(year, bs = 'tp', k = 15) +s(mintemp, bs = 'tp', k = 8),family = poisson(),
                           data = model_data,
                           trend_model = 'None',
                           burnin = 500,
                           samples = 500,
                           chains = 4)
```
A thin plate regression spline of mintemp

### **Estimated smooths**

#### • [Code](file:///C:/Users/uqnclar2/OneDrive%20-%20The%20University%20of%20Queensland/Desktop/physalia-forecasting-course-gh-pages/day1/lecture_2_slidedeck.html?panelset11=code12#panelset11_code12) • [Plot](file:///C:/Users/uqnclar2/OneDrive%20-%20The%20University%20of%20Queensland/Desktop/physalia-forecasting-course-gh-pages/day1/lecture_2_slidedeck.html?panelset11=plot11#panelset11_plot11)

# use mvgam's plot to view both smooth functions plot(year\_temp\_smooth, type = 'smooth')

### **Estimated smooths**

• [Plot](file:///C:/Users/uqnclar2/OneDrive%20-%20The%20University%20of%20Queensland/Desktop/physalia-forecasting-course-gh-pages/day1/lecture_2_slidedeck.html?panelset11=plot11#panelset11_plot11)

**[Code](file:///C:/Users/uqnclar2/OneDrive%20-%20The%20University%20of%20Queensland/Desktop/physalia-forecasting-course-gh-pages/day1/lecture_2_slidedeck.html?panelset11=code12#panelset11_code12)** 

s(year) s(mintemp)  $1.5$  $1.0$  $\circ$  $0.5$  $-10$ Partial effect<br> $-0.5$  0.0 0 Partial effect  $-20$  $-30$  $-1.0$  $-1.5$  $-40$ <u> Ing Katalon (Ing Katalon</u> 2010 2015 2020  $-20$  $-10$  $10$ 2005  $\overline{0}$ mintemp year

### **Partial residuals**

#### • [Code](file:///C:/Users/uqnclar2/OneDrive%20-%20The%20University%20of%20Queensland/Desktop/physalia-forecasting-course-gh-pages/day1/lecture_2_slidedeck.html?panelset12=code13#panelset12_code13) • [Plot](file:///C:/Users/uqnclar2/OneDrive%20-%20The%20University%20of%20Queensland/Desktop/physalia-forecasting-course-gh-pages/day1/lecture_2_slidedeck.html?panelset12=plot12#panelset12_plot12)

# use mvgam's plot\_mgvam\_smooth to view partial residuals plot\_mvgam\_smooth(year\_temp\_smooth, smooth = 2, residuals = TRUE)

### **Partial residuals**

**[Code](file:///C:/Users/uqnclar2/OneDrive%20-%20The%20University%20of%20Queensland/Desktop/physalia-forecasting-course-gh-pages/day1/lecture_2_slidedeck.html?panelset12=code13#panelset12_code13)** • [Plot](file:///C:/Users/uqnclar2/OneDrive%20-%20The%20University%20of%20Queensland/Desktop/physalia-forecasting-course-gh-pages/day1/lecture_2_slidedeck.html?panelset12=plot12#panelset12_plot12)

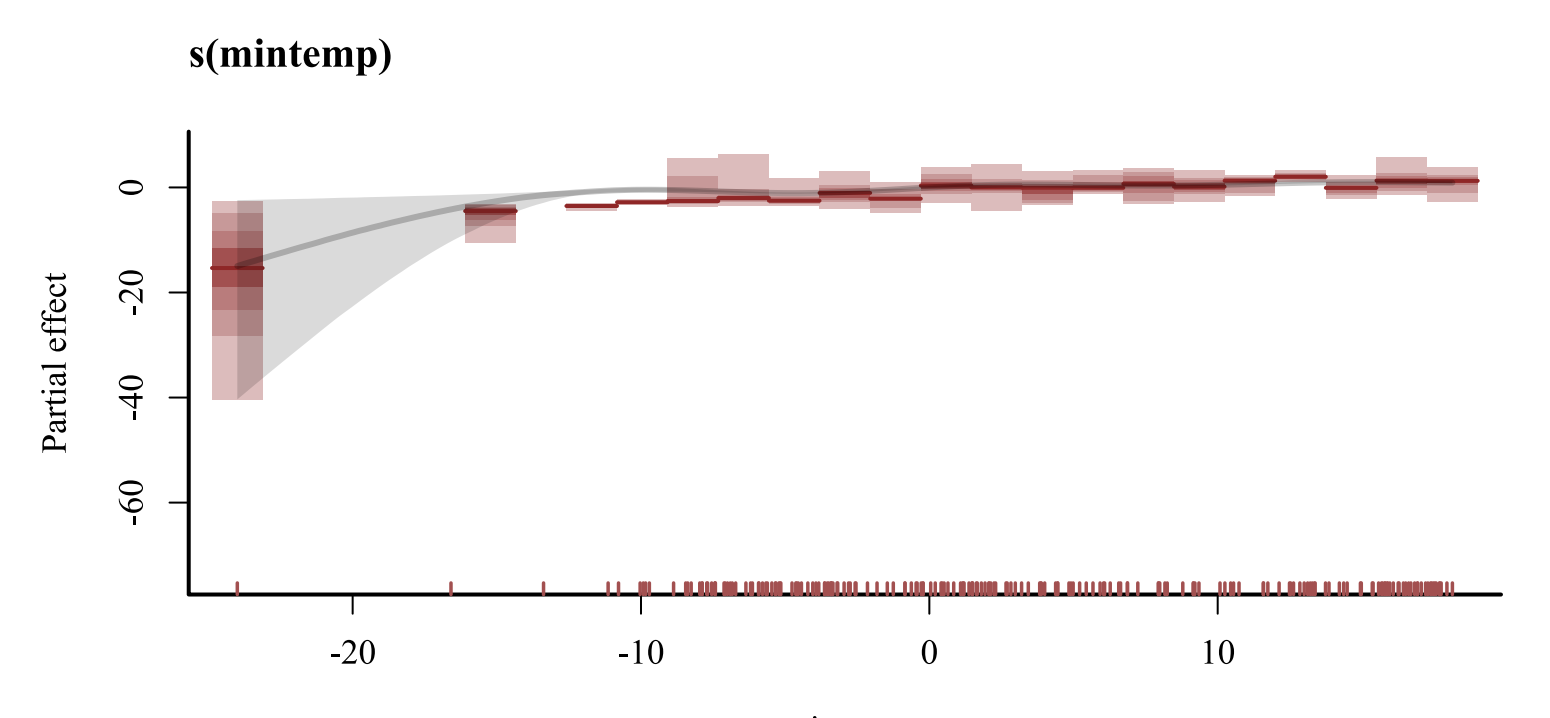

mintemp

# **Diagnostics**

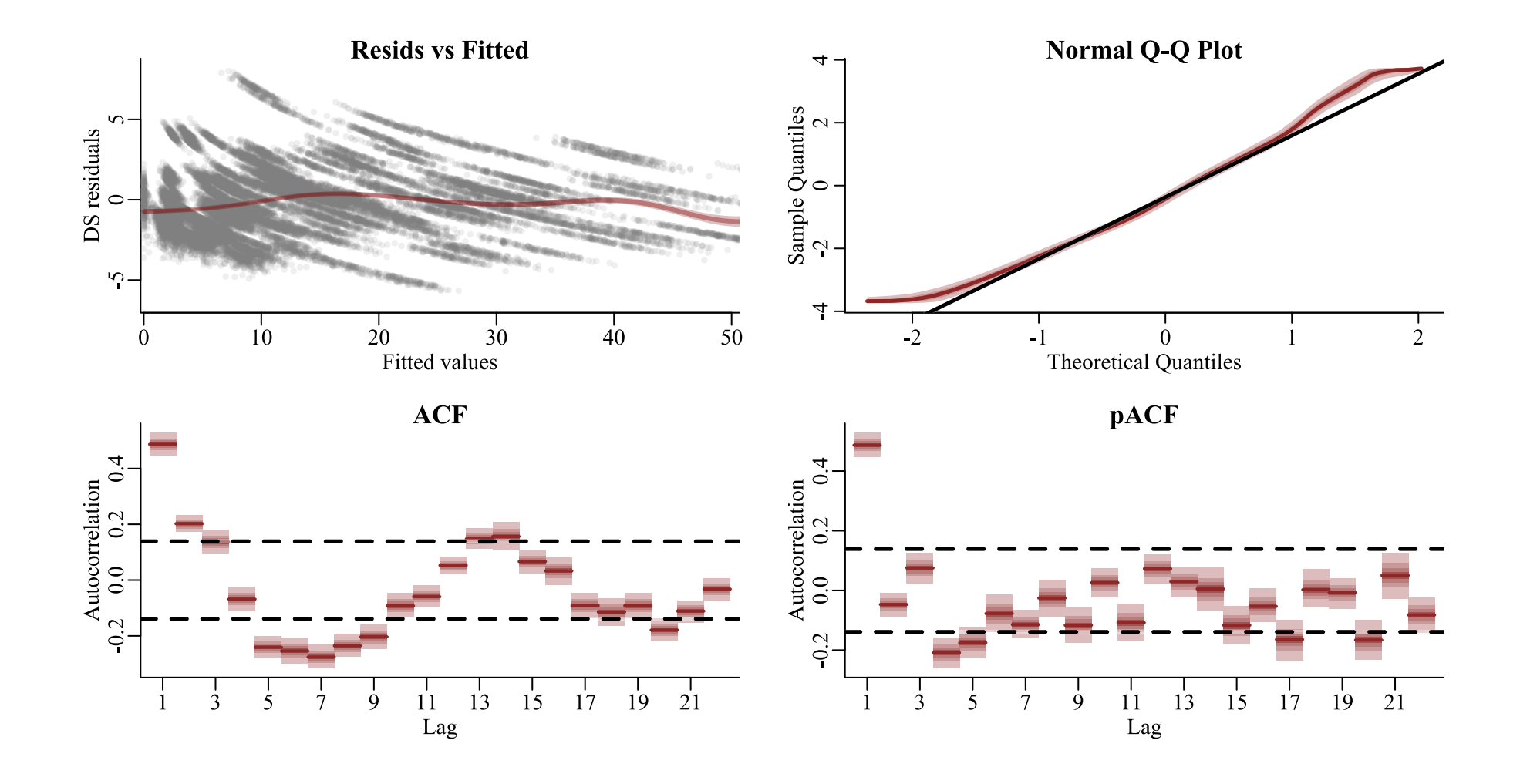

### **Randomized quantile residuals still show evidence of unmodelled autocorrelation**

**How can we deal with this?**
### **A smooth of time**

```
temp_time_smooth \leftarrow mvgam(count \sims(mintemp, bs = 'tp', k = 8) +
                  s(time, bs = 'tp', k = 50),
                family = poisson(),
                data = model_data,
                burnin = 500,
                samples = 500,
                chains = 4)
```
Replace the spline of year with a complex spline of time to capture autocorrelation

## **Updated smooths**

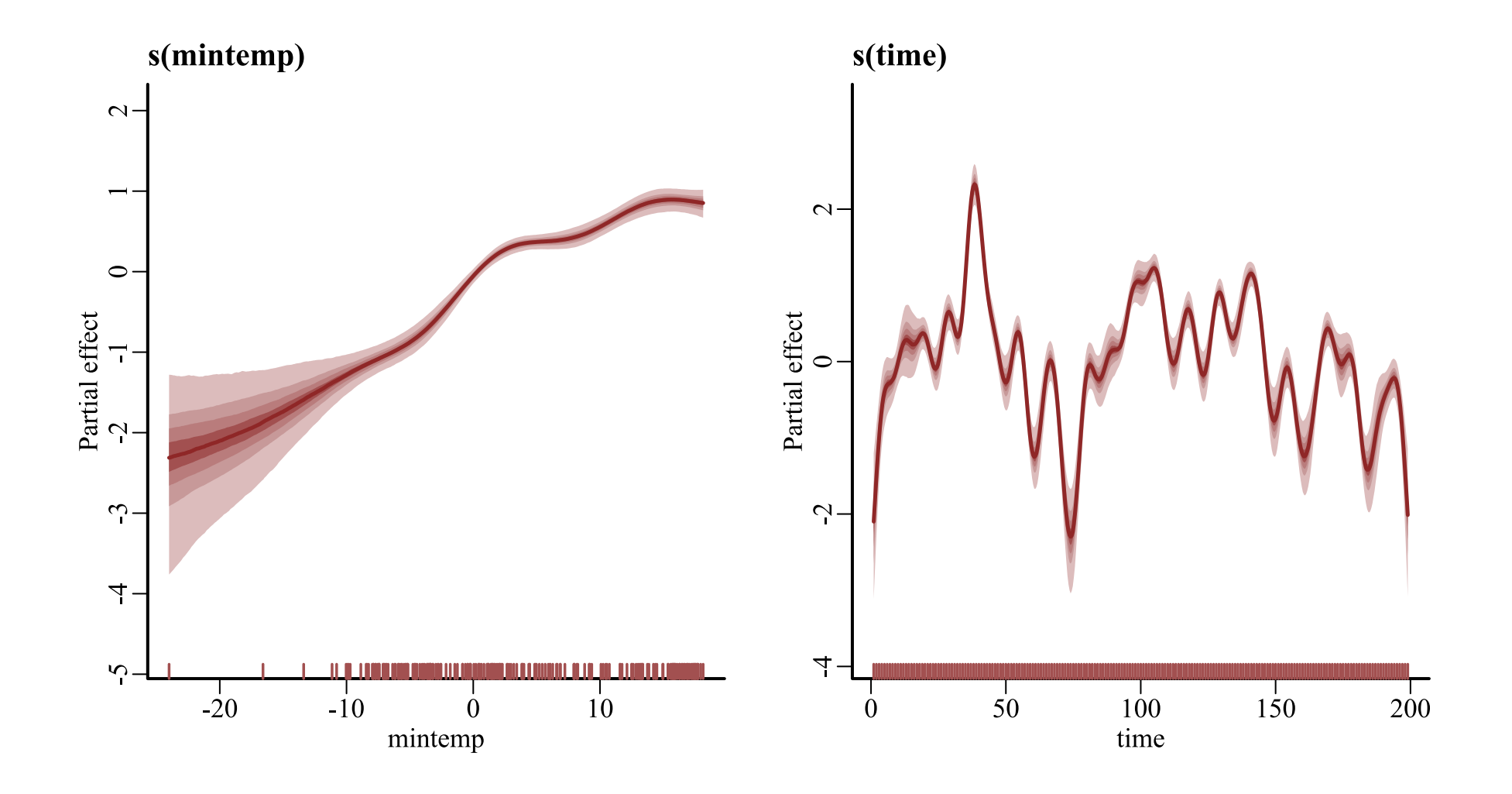

# **Diagnostics**

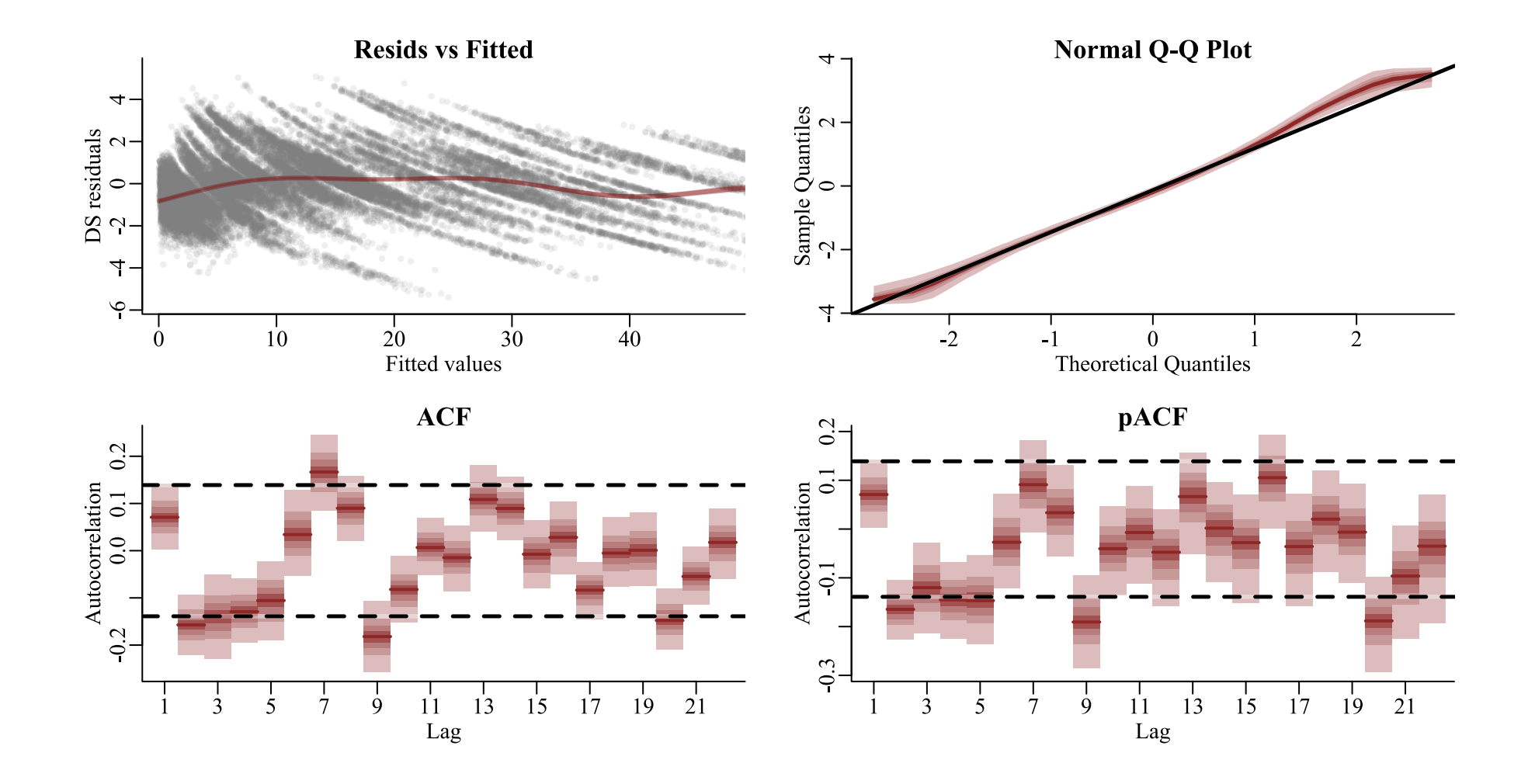

# **Hindcast predictions**

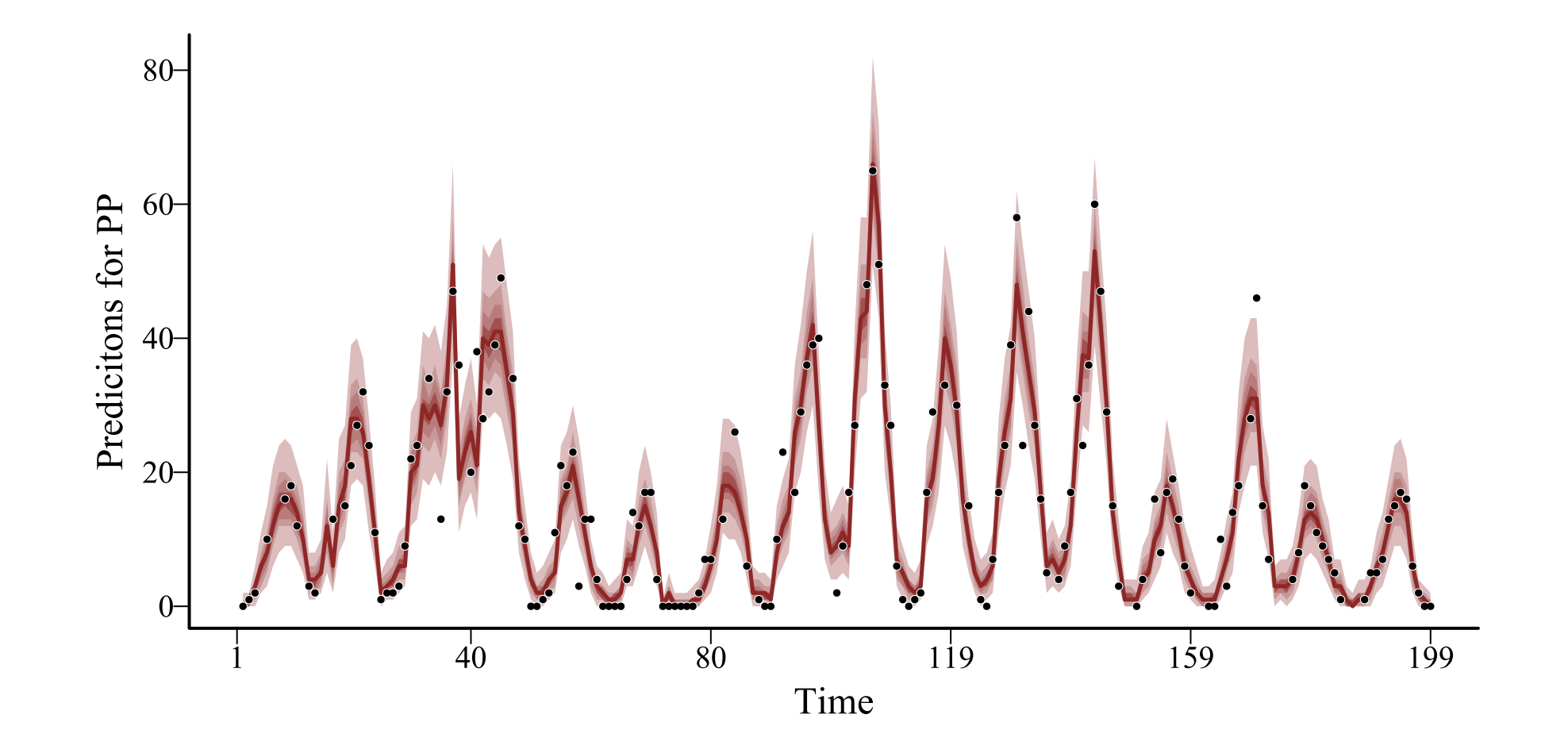

**Using an** *additive* **combination of smooth functions, we have captured a lot of the variation in the observed data**

#### **But we are dealing with a time series, so we'd like our model to generate sensible forecast predictions**

**As we'll see in the next lecture, this one has some problems**

### **In the next lecture, we will cover**

Extrapolating splines

Latent autoregressive processes

Latent Gaussian Processes

Dynamic coefficient models